**BeoCenter 1**

# Manuale d'uso

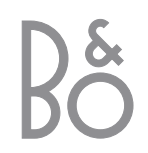

# Sommario del Manuale d'uso

### **Chiave di lettura della guida**

I pulsanti sul telecomando e il testo dei menu a video sono rappresentati dai seguenti simboli nella Guida:

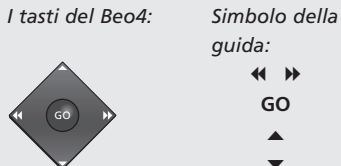

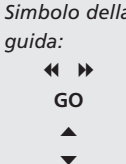

#### *Il display al di sotto Simboli della*

*dello schermo:*

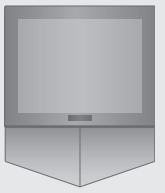

*guida:* TV *o* BBC1 RRC<sub>2</sub>

CNN

Nella seguente sezione è illustrato il sommario della Guida separata con i riferimenti delle pagine:

- Nozioni fondamentali per l'utilizzo di BeoCenter 1, *4*
- Visione dei programmi televisivi, *6*
- Regolazione dell'audio, *8*
- Consultazione delle informazioni di televideo, *10*
- Uso dei Gruppi di programmi, 12
- Uso del lettore DVD, *14*
- La barra degli strumenti a video, *16*
- Uso della radio, *20*

# **Installazione di BeoCenter 1**

- *4* Come manipolare BeoCenter 1 *4* Ambiente circostante adeguato per
- BeoCenter 1

# **Collegamento dei cavi TV**

- *5* Collegamento dell'antenna
- *5* Per collegare la rete di alimentazione

# **Collegamento di un videoregistratore BeoCord V 8000**

- *6* Collegamento V.TAPE AV a BeoCenter 1
- *6* Collegamento dell'antenna

# **Collegamento di un decodificatore**

*7* Collegamento di un decoder a BeoCenter 1

# **Collegamento di un set-top box**

- *8* Collegamento Set-top box AV
- *8* Trasmettitore IR

# **Pannello posteriore delle prese**

*9* Presentazione delle prese sul retro di BeoCenter 1

# **Impianto audio con BeoCenter 1**

- *10* Collegamento del proprio sistema audio a BeoCenter 1
- *11* Selezione delle impostazioni
- *11* Uso di un sistema audio/video integrato

# **Distribuzione di audio ed immagini con BeoLink®**

- *12* Sistemi di collegamento nell'ambiente domestico
- *13* Il modulatore di sistema
- *13* Frequenza di collegamento

# **Installazione di BeoCenter 1 in una stanza collegata**

- *14* Prima di iniziare…
- *15* Collegamenti
- *15* Comando mediante Beo4 dei dispositivi presenti nella stanza principale e nella stanza collegata

# **Prima impostazione di BeoCenter 1**

- *16* Selezione della lingua del menu
- *16* Memorizzazione dei canali e delle impostazioni

# **Registrazione di dispositivi supplementari**

*18* Dispositivi collegati in modo permanente

# **Modifica di programmi sintonizzati**

- *20* Spostamento di programmi sintonizzati
- *21* Denominazione di programmi sintonizzati
- *22* Eliminazione di programmi sintonizzati
- *22* Regolazione di programmi TV sintonizzati
- *24* Regolazione di programmi radio sintonizzati

# **Risintonizzazione o aggiunta di programmi**

- *26* Risintonizzazione mediante sintonizzazione automatica
- *27* Aggiunta di un nuovo programma radio o TV

# **Impostazioni per la posizione del televisore**

*28* Impostazione della posizione di rotazione per BeoCenter 1

# **Selezione della lingua del menu**

*29* Selezione della lingua del menu a video

# **Regolazione delle impostazioni audio**

*30* Modifica dei toni bassi, dei toni alti, del volume e del livello sonoro e preimpostazione della configurazione di default dei diffusori

# **Regolazione delle impostazioni dell'immagine**

*32* Modifica della luminosità, del colore o del contrasto

# **Impostazione dell'orario e della data**

*33* Inserimento delle impostazioni per l'orologio incorporato

## **DVD – Personal Preferences**

*34* Modifica delle impostazioni di immagine, audio o lingua

## **DVD – Access Control**

- *36* Inserimento di un codice PIN Child Lock
- *36* Autorizzazione alla visione di un disco
- *37* Modifica del proprio codice PIN
- *37* Se si dimentica il codice PIN
- *38* Parental Control (controllo genitori)
- *38* Modifica dell'impostazione del Paese

# **Accensione o spegnimento automatico di BeoCenter 1**

*40* Riproduzione e stand-by programmati con un timer

# **Il sistema del codice PIN**

- *42* Attivazione del sistema del codice PIN
- *42* Modifica o cancellazione del codice PIN
- *43* Sistema del codice PIN utilizzato
- *43* Se si dimentica il codice PIN…

### **Cura di BeoCenter 1**

- *44* Pulizia di BeoCenter 1
- *44* Rimozione del frontalino in tessuto

### **Pannello operativo e delle prese**

- *45* Accensione e spegnimento dell'alimentazione di rete
- *45* Collegamento delle cuffie o di una videocamera

## **Con un videoregistratore BeoCord V 8000…**

- *46* Riproduzione o ricerca in una videocassetta
- *46* Registrazione programmata mediante Televideo
- *47* Registrazione immediata
- *48* Registrazione mediante il menu a video
- *48* Controllo delle registrazioni già programmate

## **Con un Set-top Box Controller\*…**

- *50* Uso di un set-top box
- *51* Creazione di Gruppi di programmi set-top box
- *52* Spostamento di programmi in un Gruppo

### **Informazioni per l'utente…**

*54* Rivolgersi a Bang & Olufsen

\*NOTA! Per poter accedere ai programmi set-top box per mezzo del telecomando Beo4 è necessario che BeoCenter 1 sia dotato di un Set-top Box Controller incorporato.

# Installazione di BeoCenter 1

Quando si installa il televisore BeoCenter 1 sul supporto prescelto si consiglia di attenersi alla procedura seguente:

- Estrarre BeoCenter 1 dall'imballo e collocarlo nella maniera illustrata e descritta sulla destra;
- Togliere dall'imballo il supporto o la staffa a parete prescelti e montarli, se necessario. Le relative istruzioni sono accluse al supporto o alla staffa;
- Valutare l'adeguatezza dell'ambiente circostante per BeoCenter 1. Seguire a tal fine le indicazioni riportate qui a destra;
- Montare BeoCenter 1 sul supporto come spiegato nella guida relativa;
- Collegare i cavi a BeoCenter 1 come descritto nella pagina a fronte.

Se si devono collegare altri dispositivi, come un videoregistratore o un decoder, si vedano le pagine seguenti o il capitolo *Pannello posteriore delle prese*.

## **Come manipolare BeoCenter 1**

- Non poggiare in nessun caso BeoCenter 1 sul vetro frontale. Poggiarlo invece come illustrato in alto a destra fino al momento di posizionarlo sul supporto o sulla staffa a parete.
- Raccomandiamo che le operazioni di sollevamento e di spostamento di BeoCenter 1 vengano eseguite da due persone. A tal fine BeoCenter 1 è provvisto di tre incavi di sollevamento (contrassegnati con le lettere A e B nella seconda illustrazione dall'alto).
- Non tentare di aprire BeoCenter 1. Lasciare tali operazioni al personale specializzato di assistenza.

# **Ambiente circostante adeguato per BeoCenter 1**

- Collocare sempre BeoCenter 1 con il supporto prescelto su di una superficie solida e piana.
- Per consentirne la corretta ventilazione, lasciare uno spazio libero di almeno 5 cm al di sopra e su ogni lato di BeoCenter 1.
- Non collocare BeoCenter 1 in un punto esposto alla luce solare diretta, al di sotto di faretti o in prossimità di un oscuratore, in quanto si ridurrebbe la sensibilità agli infrarossi del telecomando.
- BeoCenter 1 è progettato per essere impiegato al chiuso, in un ambiente domestico asciutto, con una temperatura compresa tra 10 e 40° C (50 – 105° F). – Non collocare oggetti al di sopra di BeoCenter 1.
- Per il montaggio a parete di BeoCenter 1, accertarsi di impiegare viti di tipo e dimensioni adeguati per il fissaggio delle apposite staffe e dell'unità. Il tipo e le dimensioni delle viti dipendono dal materiale e dalla configurazione costruttiva del muro.

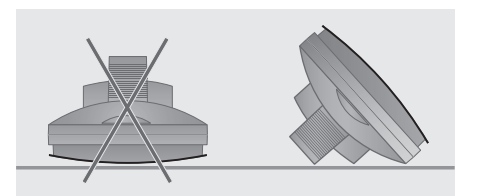

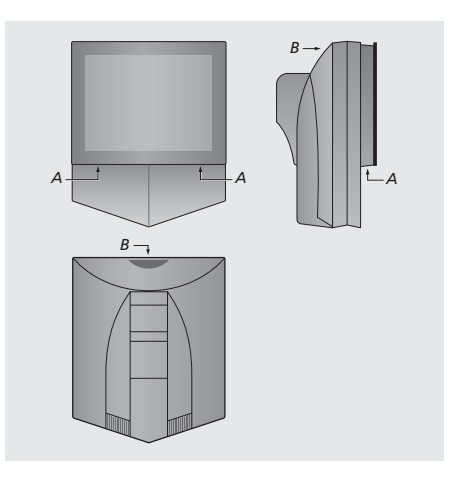

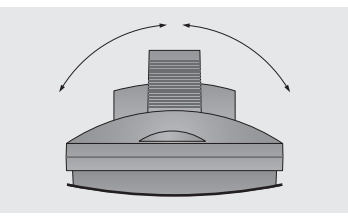

*Nel posizionare BeoCenter 1, assicurarsi che ci sia spazio sufficiente per la rotazione completa di BeoCenter 1 come illustrato.*

# Collegamento dei cavi TV

Prima di iniziare, togliere il coperchio posteriore di BeoCenter 1 in modo da accedere al pannello prese. Per rimuovere il coperchio, sollevarlo dalla parte inferiore e tirarla verso il basso come illustrato a destra.

Per la localizzazione delle prese utilizzare come riferimenti il diagramma e i grafici stampati sul pannello delle prese. Le prese posteriori vengono descritte dettagliatamente alla sezione *Pannello posteriore delle prese*.

Per una corretta installazione dei cavi, si consiglia di far passare i cavi attraverso la canaletta portacavi fornita con il supporto (come illustrato nella Guida in dotazione con il supporto). Fissare con la fascetta i cavi sul retro di BeoCenter 1, come illustrato nella figura a destra.

Il cavo di alimentazione elettrica e la spina forniti sono stati concepiti specificamente per BeoCenter 1. Se si cambia la spina oppure si danneggia in qualsiasi modo il filo di alimentazione, ciò influenzerà negativamente l'immagine televisiva!

NOTA! Se BeoCenter 1 è dotato del modulo audio surround, consultare la Guida in dotazione al modulo per maggiori informazioni sul collegamento dei cavi.

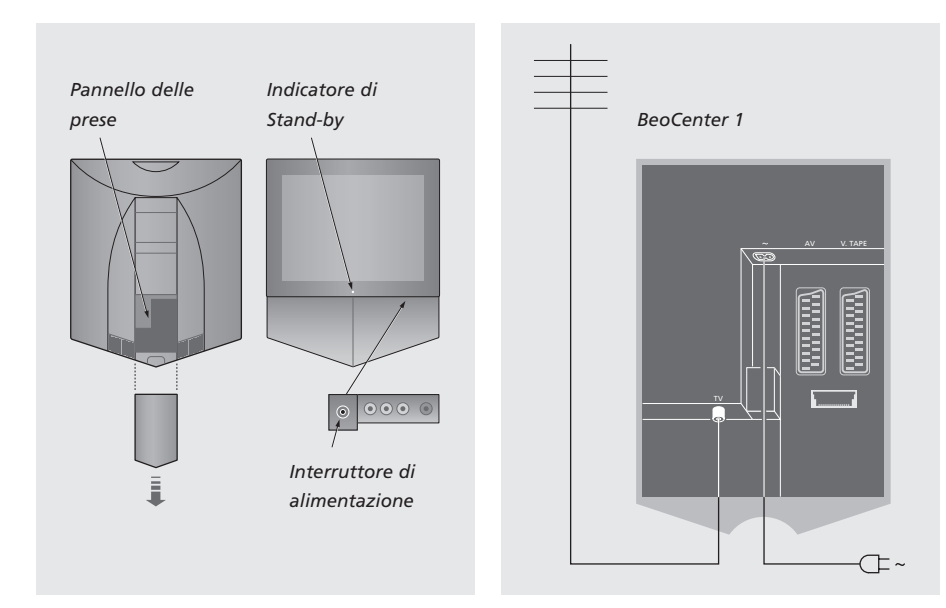

# **Collegamento dell'antenna TV**

Usando un apposito cavo per antenne, collegare l'antenna TV esterna (o rete TV via cavo) alla presa TV sul panello prese di BeoCenter 1.

Se il BeoCenter 1 è provvisto di modulatore di sistema incorporato, si noterà che la presa TV mostrata in figura è occupata e che vi è una seconda presa TV libera situata subito al di sotto della presa contrassegnata con LINK. Collegare quindi l'antenna TV esterna a questa presa TV.

## **Collegamento all'alimentazione di rete**

Collegare il cavo di alimentazione fornito a corredo alla presa su BeoCenter 1 contrassegnata con l'indicazione ~, e quindi inserire nella presa elettrica a muro la spina sull'altro capo del cavo.

BeoCenter 1 è stato progettato per rimanere in modo stand-by quando non viene utilizzato. Pertanto, per facilitare il funzionamento a distanza mediante telecomando, è essenziale lasciare acceso l'interruttore d'alimentazione (ciò è segnalato da una minuscola spia rossa sulla parte anteriore).

L'interruttore di rete è situato sul lato anteriore di BeoCenter 1 (sotto lo schermo).

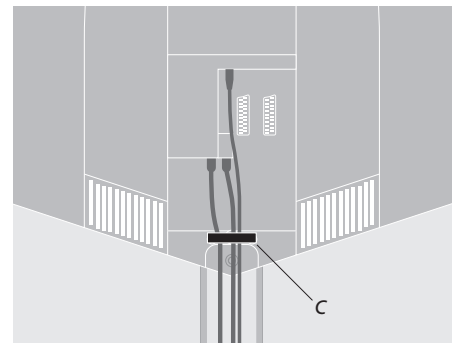

Fissaggio dei cavi: *per motivi di sicurezza, fissare tutti i cavi che corrono da BeoCenter 1 con l'apposita fascetta serracavo (C).*

Il presente capitolo descrive come collegare a BeoCenter 1 un videoregistratore BeoCord V 8000.

Quando si collega un videoregistratore BeoCord V 8000, BeoCenter 1 rileva il collegamento automaticamente.

Per ulteriori informazioni si veda il capitolo *Registrazione di dispositivi supplementari* o il capitolo *Pannello posteriore delle prese*.

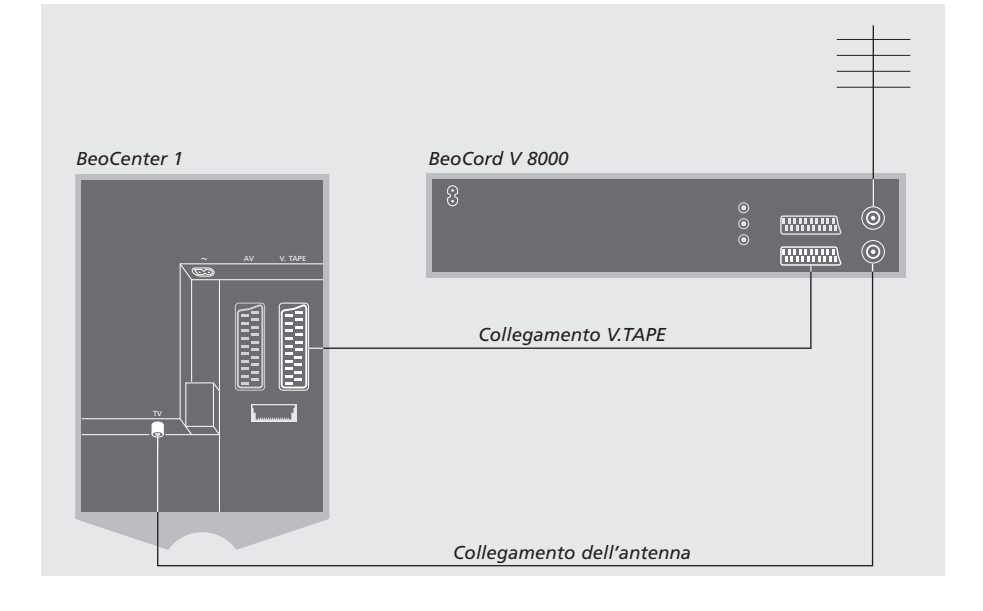

## **Collegamento V.TAPE**

Prima di collegare i dispositivi supplementari, scollegare dall'alimentazione di rete tutti i sistemi connessi.

Utilizzare il cavo di comunicazione AV da 21 pin per collegare il videoregistratore a BeoCenter 1.

- > Collegare il cavo alla presa AV sul retro di BeoCord V 8000.
- > Far correre quindi il cavo sino alla presa V.TAPE sul retro di BeoCenter 1 – ricordarsi di togliere il coperchio sul retro di BeoCenter 1 per accedere al pannello prese.

*Se la connessione tra BeoCenter 1 e BeoCord V 8000 viene interrotta o non risulta eseguita in modo adeguato, sullo schermo apparirà l'indicazione CONNECTION LOST quando si tenta di programmare una registrazione temporizzata. Ripristinare il collegamento e riprovare.*

## **Collegamento dell'antenna**

Utilizzare il collegamento dell'antenna esterna (o il collegamento alla rete TV via cavo) e i cavi dell'antenna forniti con il videoregistratore.

- > Collegare il cavo proveniente dall'antenna esterna alla presa d'ingresso del segnale contrassegnata  $\neg \Box$  sul pannello posteriore di BeoCord V 8000.
- > Dirigere il segnale antenna a BeoCenter 1 utilizzando il cavo antenna fornito con BeoCord V 8000.
- > Inserire una estremità del cavo nella presa contrassegnata con TV sul V 8000 e l'altra estremità nella presa antenna contrassegnata con TV sul pannello prese di BeoCenter 1.

# Collegamento di un decodificatore

Il presente capitolo descrive come eseguire il collegamento di un decodificatore AV, come ad esempio un decodificatore in banda base a BeoCenter 1.

Si potranno collegare due decoder a BeoCenter 1 mediante le prese V.TAPE e AV\*. Se l'impianto include anche BeoCord V 8000, occorre collegare il decodificatore principale a BeoCord V 8000.

Se BeoCenter 1 è dotato del modulo Master Link opzionale, non è possibile collegare un decoder alla presa AV.

Indipendentemente dalla configurazione prescelta, occorre controllare che questa sia registrata correttamente nel menu CONNECTIONS.

Consultare il capitolo *Registrazione di dispositivi supplementari* oppure *Pannello posteriore delle prese* per ulteriori informazioni o istruzioni sul collegamento dei dispositivi.

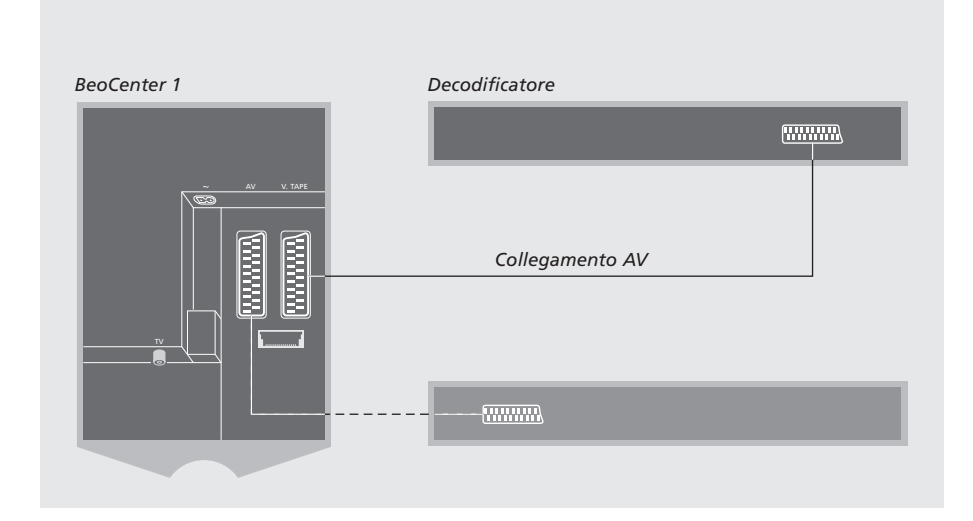

# **Collegamento di un decoder AV a BeoCenter 1**

Prima di collegare i dispositivi supplementari, scollegare dall'alimentazione di rete tutti i sistemi connessi.

- > Collegare il cavo proveniente dall'antenna esterna alla presa contrassegnata con TV su BeoCenter 1.
- > Collegare il decoder principale alla presa V.TAPE da 21-pin sul pannello prese di BeoCenter 1.
- > Se si dispone di un secondo decodificatore, collegarlo alla presa AV.

*Se si desidera collegare un decodificatore RF, ricordare di collegare il cavo dell'antenna esterna alla presa di ingresso del decodificatore e di inviare il segnale o il cavo alla presa dell'antenna di BeoCenter 1 (contrassegnata TV).*

*Se BeoCenter 1 è dotato di un modulo opzionale Master Link è necessario collegare il decodificatore alla presa V.TAPE.*

### **Rilevamento di programmi sintonizzati e del decodificatore**

Nella maggior parte dei casi un decodificatore collegato viene registrato automaticamente durante la sintonizzazione. Il decodificatore dovrebbe rilevare automaticamente i programmi che hanno bisogno di decodifica. Tuttavia, in caso contrario, regolare l'impostazione dei programmi in questione mediante il menu MANUAL TUNING. Consultare la sezione dal titolo 'Regolazione dei programmi TV sintonizzati' nel capitolo *Modifica di programmi TV sintonizzati*.

\*NOTA! Se entrambe le prese sono occupate è possibile collegare una scatola d'espansione alla presa AV per consentire ulteriori collegamenti. Per ulteriori informazioni sulla registrazione della scatola d'espansione collegata consultare la sezione *Registrazione di dispositivi supplementari*.

# Collegamento di un set-top box

Le connessioni descritte nella presente pagina sono riferite ai sistemi in cui il BeoCenter 1 incorpora un modulo di controllo set-top box ed è collegato esternamente ad un set-top box.

Si potrà collegare il set-top box alla presa V.TAPE o AV di BeoCenter 1.

Se si è collegato un BeoCord V 8000 al BeoCenter 1, collegare il set-top box alla presa DECODER del videoregistratore BeoCord V 8000.

Una volta collegate le apparecchiature, controllare che il sistema sia correttamente registrato nel menu CONNECTIONS. Una volta effettuata la registrazione, all'utente viene richiesto di selezionare il set-top box specifico nel menu SET-TOP BOX. Per ulteriori informazioni consultare il capitolo *Registrazione di dispositivi supplementari.*

I set-top box esterni devono essere installati in conformità alla documentazione acclusa.

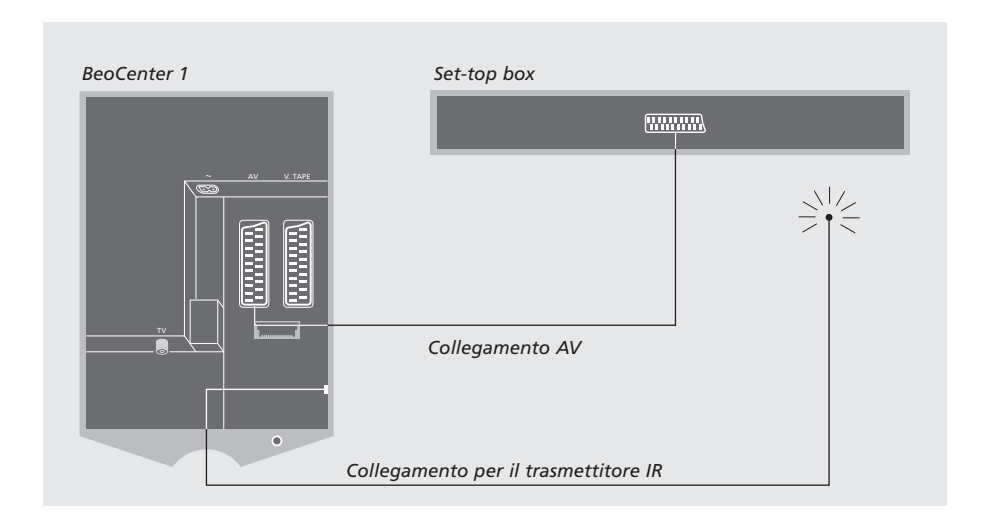

## **Collegamento AV – Set-top box**

Prima di collegare i dispositivi supplementari, scollegare dall'alimentazione di rete tutti i sistemi connessi.

Utilizzare il cavo AV da 21 pin per collegare il proprio set-top box al BeoCenter 1:

- > Collegare un'estremità al set-top box.
- > Portare il cavo sino alla presa AV o V.TAPE sul retro di BeoCenter 1 – ricordarsi di togliere il coperchio sul retro di BeoCenter 1 per accedere al pannello prese.

### **Trasmettitore IR**

Per abilitare l'azionamento a distanza del set-top box con il telecomando Beo4, occorre collegare il trasmettitore IR a bassa potenza in dotazione:

- > Collegare il trasmettitore IR alla presa IR OUTPUT di BeoCenter 1.
- > Fissare il trasmettitore IR al ricevitore IR del set-top box. Attenersi alle istruzioni fornite con il trasmettitore IR.

*Per poter usare il telecomando fornito con il set-top box, non coprire completamente il ricevitore IR.*

# Pannello posteriore delle prese

Il pannello prese posteriore di BeoCenter 1 consente di collegare cavi segnale in ingresso e varie apparecchiature supplementari.

Le prese V.TAPE e AV permettono il collegamento di dispositivi supplementari.

Qualsiasi dispositivo che si scelga di collegare a queste prese dovrà essere registrato nel menu CONNECTIONS di BeoCenter 1. Consultare il capitolo *Registrazione di dispositivi supplementari* per ulteriori istruzioni in merito.

La presenza o l'assenza delle prese dipende da quali sono i dispositivi supplementari opzionali incorporati nel vostro BeoCenter 1.

### LINK

Presa per antenna esterna, per la distribuzione dei segnali video in altre stanze. Questa presa è disponibile soltanto se BeoCenter 1 è dotato di un modulatore di sistema incorporato.

#### TV

Presa d'ingresso dell'antenna per il segnale dell'antenna TV esterna (o della rete TV via cavo). Se il BeoCenter 1 è provvisto di modulatore di sistema incorporato, collegare l'antenna TV esterna alla presa TV situata al di sotto della presa contrassegnata con LINK.

### FM

Presa di ingresso per il segnale proveniente dall'antenna di una radio FM.

## ~

Presa per il collegamento all'alimentazione di rete.

#### AV

Presa a 21 pin per il collegamento AV di un secondo decodificatore, di un lettore DVD, di un set-top box o di dispositivi simili. È inoltre possibile collegare una scatola d'espansione con altri dispositivi ausiliari collegati o con qualsiasi tipo di dispositivo ausiliario.

#### V.TAPE

Presa a 21 pin per il collegamento AV di un videoregistratore BeoCord V 8000, di un set-top box, di un decodificatore principale oppure di un altro videoregistratore. È inoltre possibile collegare qualsiasi tipo di dispositivo ausiliario alla presa V.TAPE. Se il videoregistratore lo consente, i programmi TV sintonizzati ecc. verranno scaricati nel videoregistratore quando viene sintonizzato BeoCenter 1.

IR OUTPUT (Uscita IR) Per il collegamento di un set-top box (disponibile solo se BeoCenter 1 incorpora un modulo di controllo set-top box).

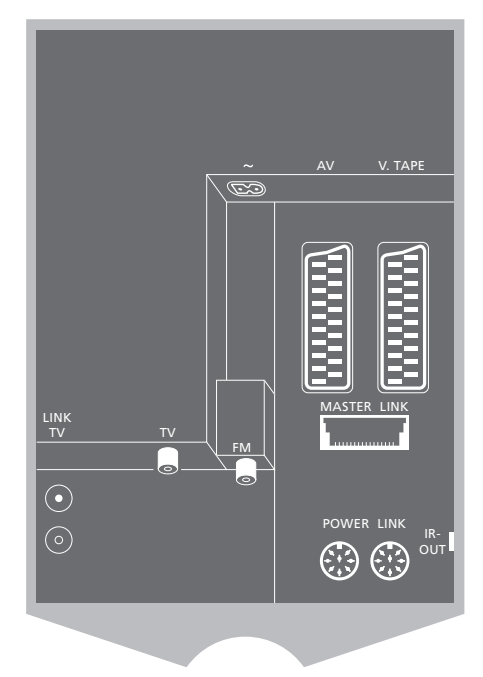

#### POWER LINK

Per il collegamento di diffusori esterni Bang & Olufsen.

#### MASTER LINK

Per il collegamento di un impianto audio compatibile Bang & Olufsen. Questa presa è disponibile solamente se BeoCenter 1 è provvisto del modulo Master Link.

La presa può anche essere utilizzata per la distribuzione audio e video in tutta la casa mediante cavo BeoLink.

Se BeoCenter 1 è dotato del modulo opzionale Master Link e si desidera collegare un impianto audio compatibile Bang & Olufsen a BeoCenter 1 utilizzando un cavo Master Link, si potranno sfruttare i vantaggi di un impianto audio/video (AV) integrato.

Sarà possibile riprodurre un CD con il proprio impianto audio utilizzando i diffusori di BeoCenter 1, oppure sintonizzarsi su di un programma televisivo ed inviare l'audio ai diffusori del proprio impianto audio.

Il sistema AV può essere collocato in blocco in un'unica stanza, oppure in due stanze: BeoCenter 1 (con o senza diffusori esterni) sarà dislocato in una stanza e l'impianto audio, completo di un set di diffusori, troverà posto in un'altra stanza.

# **Collegamento a BeoCenter 1 del proprio sistema audio**

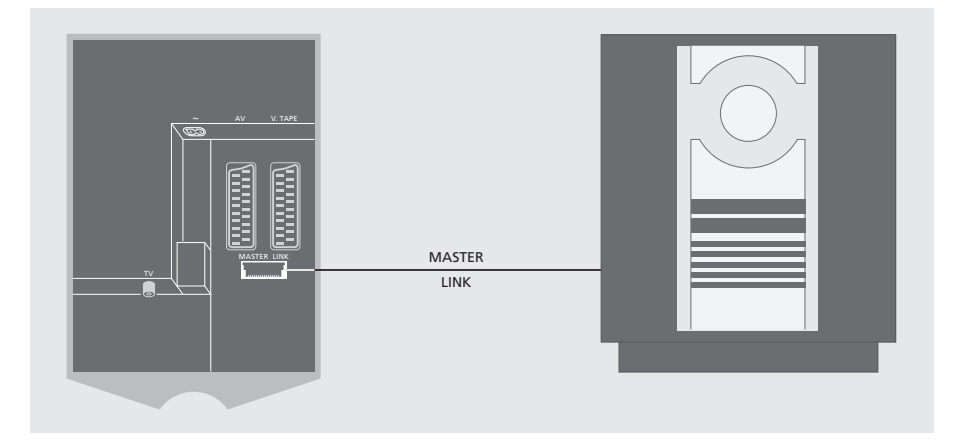

Eseguire il collegamento tra BeoCenter 1 e l'impianto audio con un cavo Master Link:

- > Collegare il connettore multi-pin alla presa MASTER LINK su BeoCenter 1.
- > Collegare l'altro connettore multi-pin alla presa MASTER LINK sull'impianto audio.

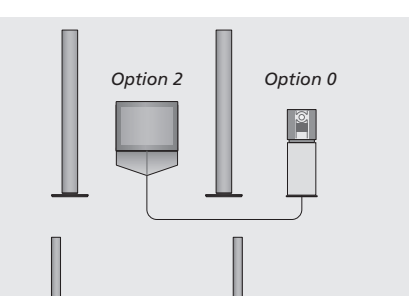

*BeoCenter 1 e un impianto audio predisposti in un'unica stanza: tutti i diffusori sono collegati a BeoCenter 1.*

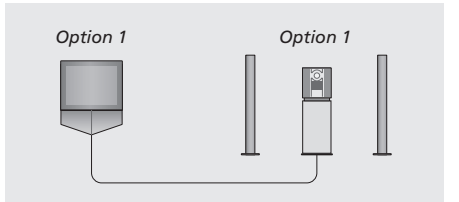

*Si potrà scegliere di installare BeoCenter 1 (con o senza diffusori collegati) ed il sistema audio (con diffusori collegati) nella stessa stanza.*

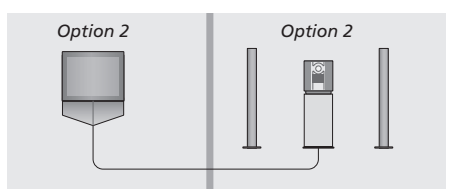

*È altresì possibile predisporre l'impianto audio in una stanza e BeoCenter 1 (con o senza i diffusori collegati) in un'altra.*

### **Selezione delle impostazioni**

Se BeoCenter 1 è stato configurato per un impianto AV potrebbe essere necessario programmare l'impianto audio e BeoCenter 1 sull'opzione corretta (vedere le illustrazioni a sinistra).

### *Programmazione di BeoCenter 1 sull'opzione corretta*

- > Mentre si mantiene premuto il tasto di Beo4, premere LIST.
- > Rilasciare entrambi i pulsanti.
- > Premere ripetutamente LIST, fino a visualizzare OPTION? sul display di Beo4, quindi premere GO.
- > Premere LIST ripetutamente fino a visualizzare V.OPT sul display di Beo4, quindi inserire il numero appropriato (1 o 2).

### *Programmazione dell'impianto audio sull'opzione corretta*

- > Mentre si mantiene premuto il tasto di Beo4, premere LIST.
- > Rilasciare entrambi i pulsanti.
- > Premere ripetutamente LIST, fino a visualizzare OPTION? sul display di Beo4, quindi premere GO.
- > Premere LIST ripetutamente fino a visualizzare A.OPT sul display di Beo4, quindi inserire il numero appropriato (0, 1 o 2).

# **Uso di un impianto audio/video integrato**

L'integrazione di un impianto audio e di BeoCenter 1 consente di scegliere i diffusori appropriati per il programma video o audio corrente.

### *Per riprodurre l'audio del programma video sui diffusori dell'impianto audio senza accendere lo schermo…*

- Premere LIST finché viene visualizzato AV sul display di Beo4... **LIST** AV
	- quindi premere il pulsante relativo ad un dispositivo, ad esempio TV **TV**

*Se il pulsante relativo al dispositivo viene premuto prima di premere LIST e dopo la comparsa di AV, lo schermo si attiverà.*

### *Per riprodurre l'audio sui diffusori di BeoCenter 1…*

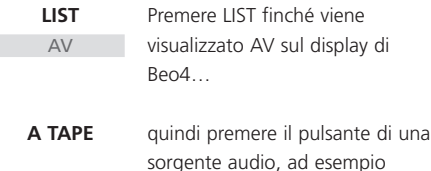

A TAPE

*Per visualizzare AV su Beo4 occorre innanzi tutto aggiungerlo all'elenco delle funzioni di Beo4. Consultare la Guida del telecomando Beo4 per ulteriori informazioni in merito.*

*Se si ascolta l'audio di BeoCenter 1 sui diffusori dell'impianto audio e quest'ultimo è dotato di registratore, è possibile registrare l'audio dei programmi video sul registratore audio. Consultare le Guide fornite con l'impianto audio per maggiori informazioni in merito.*

NOTA! Se si collega un prodotto audio Bang & Olufsen a BeoCenter 1, è necessario impostare la funzione LINKED RADIO nel menu BEOLINK su YES.

# Distribuzione di audio ed immagini con BeoLink

Il sistema BeoLink consente di distribuire l'immagine e/o l'audio in altre stanze di casa.

È possibile collegare BeoCenter 1, ad esempio nel soggiorno, a un altro impianto video oppure al set di diffusori di un'altra stanza, consentendo così di 'spostare' l'immagine o l'audio in altri locali.

Si potrà collegare BeoCenter 1 ad altri impianti solamente se l'apparecchio è dotato del modulo Master Link.

La distribuzione di segnali video ad una televisione collegata è possibile solamente se BeoCenter 1 è dotato del modulatore di sistema incorporato.

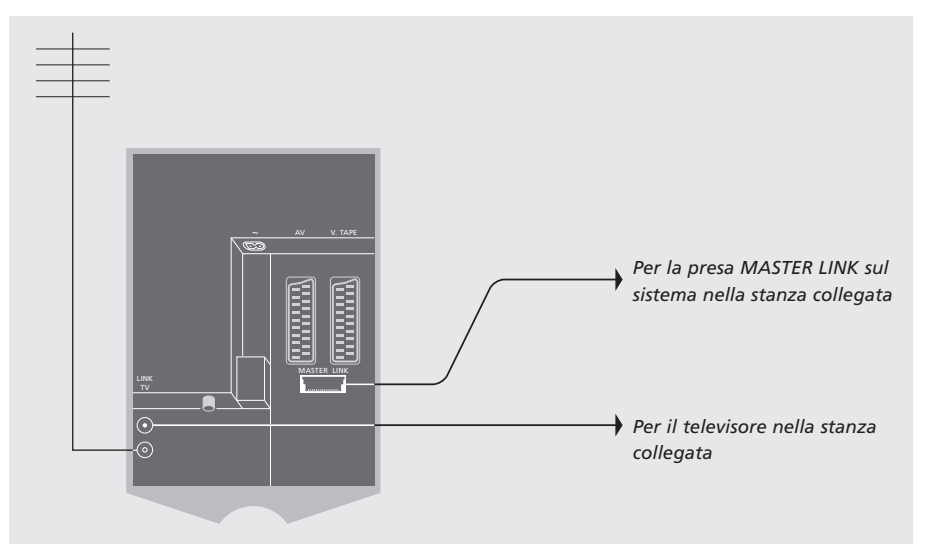

## **Sistemi di collegamento nell'ambiente domestico**

Il sistema della stanza collegata deve essere connesso per mezzo di un cavo Master Link a quello della stanza principale.

- > Collegare il cavo Master Link alla presa MASTER LINK di BeoCenter 1.
- > Se BeoCenter 1 è provvisto del modulatore di sistema incorporato e si desidera distribuire segnali video, collegare inoltre un cavo per antenna alla presa LINK di BeoCenter 1.
- > Quindi passare entrambi i cavi nella stanza collegata e attenersi alle istruzioni fornite con il dispositivo per la stanza collegata.
- > Se la presa Master Link di BeoCenter 1 è già stata collegata ad un impianto audio occorre dividere in due il cavo Master Link congiungendolo con il cavo proveniente dalla stanza collegata, utilizzando una speciale scatola di giunzione. Consultare il rivenditore autorizzato Bang & Olufsen per maggiori informazioni in merito.

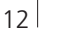

NOTA! Non è possibile accedere ai Gruppi impostati su BeoCenter 1 collocato nella stanza principale da un televisore in una stanza collegata.

### **Il modulatore di sistema**

Se la stanza collegata ha un'installazione audio, ad esempio un BeoLink Attivo/Passivo e si desidera installare anche un televisore non collegabile, impostare il modulatore di sistema su ON, come descritto nella sezione seguente. L'impostazione di fabbrica è OFF, e deve essere utilizzata se si impiega un televisore Bang & Olufsen collegabile.

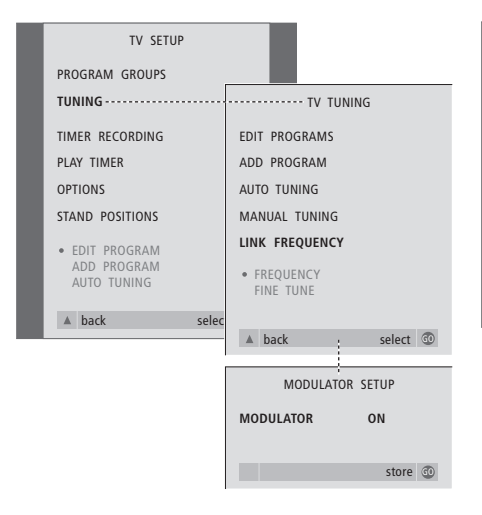

# **Frequenza di collegamento**

Se, ad esempio, un canale TV locale è trasmesso sulla stessa frequenza utilizzata dal sistema BeoLink, 599 MHz, occorre sintonizzare il modulatore di sistema su una frequenza libera. Occorre controllare che la frequenza di collegamento dell'impianto nella stanza collegata sia la stessa.

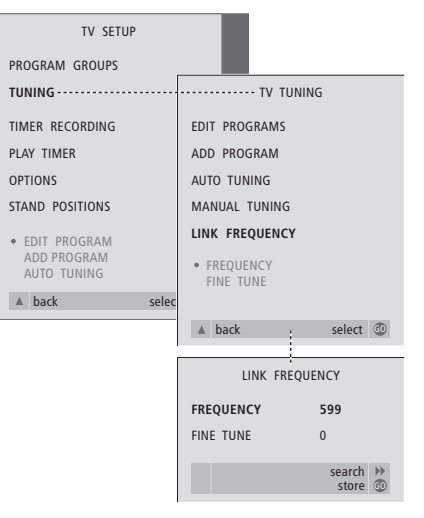

- > Premere TV per accendere il televisore.
- > Premere MENU per richiamare il menu TV SETUP, quindi premere ▼ per evidenziare TUNING.
- > Premere GO per richiamare il menu TV TUNING, quindi premere ▼ per evidenziare LINK FREQUENCY.
- > Premere GO per richiamare il menu LINK FREQUENCY. FREQUENCY è già evidenziato.
- $>$  Premere  $\triangleleft$  oppure  $\triangleright$  per individuare una frequenza libera.
- > Premere GO per memorizzare l'impostazione, oppure EXIT per uscire da tutti i menu.

- > Premere TV per accendere il televisore.
- > Premere MENU per richiamare il menu TV SETUP, quindi premere ▼ per evidenziare TUNING.
- > Premere GO per richiamare il menu TV TUNING quindi premere ▼ per evidenziare LINK FREQUENCY.
- > Premere due volte << seguito da GO. Comparirà il menu MODULATOR SETUP.
- > Premere  $\triangleleft$  oppure  $\triangleright$  per evidenziare ON.
- > Premere GO per memorizzare l'impostazione, oppure EXIT per uscire da tutti i menu.

# Installazione di BeoCenter 1 in una stanza collegata

Se BeoCenter 1 è dotato di modulo Master Link opzionale, è possibile usarlo nella stanza principale, come per esempio il soggiorno, o in una stanza collegata, per esempio lo studio o la camera da letto. Il presente capitolo descrive come installare BeoCenter 1 per l'uso in una stanza collegata.

Se si decide di installare BeoCenter 1 in una stanza collegata, da tale stanza si potranno godere tutte le funzioni di BeoCenter 1, ricevendo nel contempo i segnali audio e video provenienti dalla stanza principale.

Dall'apparecchio BeoCenter 1 nella stanza collegata si potrà, ad esempio, ascoltare la riproduzione di un CD proveniente dal sistema audio installato nella stanza principale, oppure guardare una videocassetta riprodotta dal videoregistratore della stanza principale.

Le impostazioni per la riproduzione o lo stand-by programmati con un timer, come descritti nella sezione *Accensione e spegnimento automatici di BeoCenter 1*, possono essere eseguite da un BeoCenter 1 collocato in una stanza collegata, tuttavia devono essere programmate dalla stanza principale. Tuttavia la funzione Timer di BeoCenter 1 deve essere impostata su ON.

## **Prima di iniziare…**

Se si è scelto di impiegare BeoCenter 1 in una stanza collegata, si dovranno apportare alcune modifiche nei parametri di installazione. Queste modifiche sono descritte qui di seguito. Seguire la presente procedura per predisporre BeoCenter 1 per l'uso in una stanza collegata:

- 1 Collegare BeoCenter 1 all'alimentazione di rete come descritto nella sezione *Collegamento dei cavi TV;*
- 2 Programmare BeoCenter 1 sull'opzione 6\*;
- 3 Scollegare BeoCenter 1 dall'alimentazione di rete;
- 4 Eseguire i collegamenti descritti nella pagina a fronte;
- 5 Ricollegare BeoCenter 1 all'alimentazione di rete.

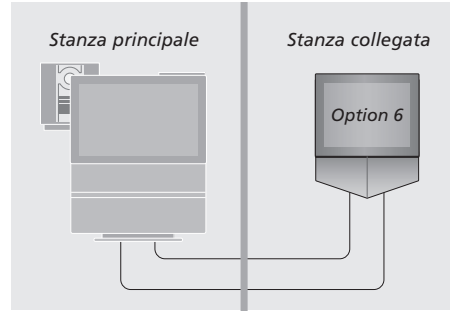

*Per far funzionare correttamente l'intero sistema è essenziale che BeoCenter1 nella stanza collegata sia programmato sull'Opzione corretta, prima di collegarlo all'impianto nella stanza principale!*

### *Programmazione di BeoCenter 1 sull'opzione corretta*

- > Mentre si mantiene premuto il tasto di Beo4, premere LIST.
- > Rilasciare entrambi i pulsanti.
- > Premere ripetutamente LIST, fino a visualizzare OPTION? sul display di Beo4, quindi premere GO.
- > Premere LIST ripetutamente fino a visualizzare V.OPT sul display di Beo4, quindi inserire il numero appropriato (6).

\*NOTA! Programmare invece BeoCenter 1 sull'Opzione 5 se viene impiegato in una stanza collegata in cui sono già connessi altri sistemi, come ad esempio dei diffusori.

### **Collegamenti**

L'apparecchio BeoCenter 1 nella stanza collegata deve essere connesso al sistema della stanza principale avvalendosi di due cavi diversi:

- Collegamento BeoLink (mediante cavo Master Link e scatola di giunzione).
- Collegamento dell'antenna (mediante comune cavo per antenna).

#### **Collegamento BeoLink**

- Nella stanza principale: collegare il cavo Master Link alla presa contrassegnata MASTER LINK sul sistema principale. Passare il cavo nella scatola di giunzione, quindi tagliarlo della lunghezza adeguata.
- Nella stanza collegata: collegare il cavo Master Link alla presa contrassegnata MASTER LINK su BeoCenter 1. Far correre il cavo sino alla scatola di giunzione e tagliarlo ad una lunghezza adeguata.
- Nella scatola di giunzione: congiungere i cavi come spiegato nelle istruzioni fornite a corredo della scatola e del cavo. Il pieghevole spiega tutti gli usi possibili della scatola e come unire i cavi.

### **Collegamento dell'antenna**

Utilizzando un comune cavo per antenna TV (cavo coassiale), collegare un'estremità alla presa contrassegnata LINK sul sistema principale e l'altra estremità alla presa d'ingresso per l'antenna, sul televisore ubicato nella stanza collegata.

# **Accesso alla stanza principale e a quelle collegate per mezzo di Beo4**

Se si è provvisti di un sistema di diffusione BeoLink e si decide di installare BeoCenter 1 in una stanza collegata, si potrà azionare quest'ultimo con il telecomando Beo4 come se si trovasse nella stanza principale.

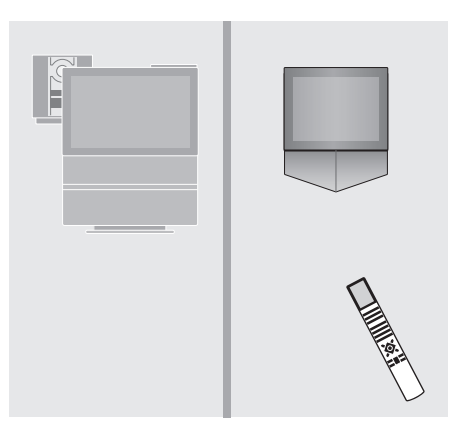

*Uso dei dispositivi presenti in uno solo dei locali*

**RADIO A TAPE** Premere il pulsante del dispositivo che si intende utilizzare

Utilizzare il dispositivo prescelto come di consueto

*Uso di un dispositivo ubicato nella stanza principale – tipo di dispositivo presente in entrambe le stanze*

Premere ripetutamente sul telecomando Beo4 fino a visualizzare LINK\* sul display di Beo4 Premere il pulsante del dispositivo che si intende utilizzare **LIST** LINK **TV**

> Utilizzare il dispositivo prescelto come di consueto

*Uso di un dispositivo ubicato nella stanza principale – tipo di dispositivo presente in entrambe le stanze* **TV**

Premere il pulsante del dispositivo che si intende utilizzare

> Utilizzare il dispositivo prescelto come di consueto

### *Ascolto stereo nella stanza collegata*

Generalmente l'audio distribuito da una sorgente nella stanza principale, come ad esempio un set-top box, verrà trasmesso in mono alla stanza collegata. Tuttavia è possibile selezionare l'audio stereo:

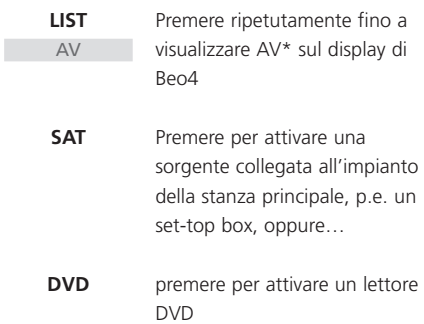

*Mentre si utilizza questa funzione, la distribuzione di altre sorgenti dalla stanza principale non è possibile.*

\*NOTA! Per visualizzare LINK e AV su Beo4 occorre innanzi tutto aggiungerli all'elenco delle funzioni di Beo4. Consultare la Guida di Beo4 per ulteriori istruzioni in merito.

La procedura di impostazione qui descritta viene attivata solamente quando BeoCenter 1 viene collegato alla rete di alimentazione e acceso per la prima volta.

Questa procedura esegue la selezione della lingua del menu, la sintonizzazione automatica di programmi TV e la registrazione di eventuali dispositivi supplementari connessi.

La procedura viene in parte eseguita automaticamente, ma si dovrà inizializzare la sintonizzazione automatica dei programmi, stabilire se le apparecchiature collegate a BeoCenter 1 sono registrate correttamente nel menu CONNECTIONS, modificare se necessario le informazioni di tale menu, e accettare le impostazioni una volta corrette.

## **Selezione della lingua del menu**

Alla prima accensione di BeoCenter 1 si dovrà selezionare la lingua di presentazione dei menu.

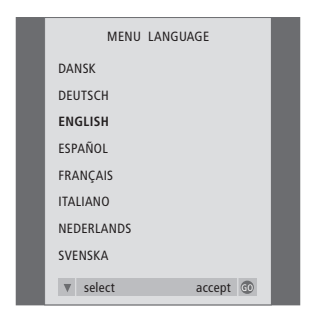

*Compare la configurazione della lingua dei menu. Se si desidera modificare successivamente la lingua dei menu, si troverà la voce sotto OPTIONS nel menu TV SETUP.*

- > Premere TV per accendere il televisore. Compare il menu della lingua.
- > Premere ▲ o ▼ per spostarsi tra le lingue visualizzate, se necessario.
- > Premere GO per memorizzare l'opzione selezionata.

# **Memorizzazione dei canali e delle impostazioni**

Dopo aver selezionato la lingua dei menu sullo schermo compare un menu per la sintonizzazione automatica dei programmi. Seguire le istruzioni a video, quindi premere GO per avviare la sintonizzazione. Tutti i programmi verranno sintonizzati automaticamente.

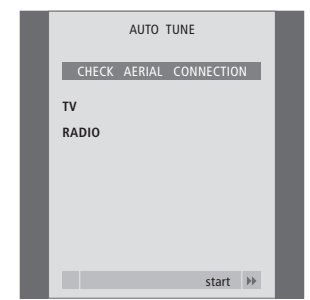

*Quando compare il menu per la sintonizzazione automatica, sullo schermo compare il messaggio CHECK AERIAL CONNECTION per ricordare di controllare che l'antenna TV sia connessa correttamente.*

> Premere GO per avviare la sintonizzazione automatica. BeoCenter 1 si sintonizza su tutti i programmi disponibili.

### *Registrazione di dispositivi supplementari prima della sintonizzazione automatica…*

BeoCenter 1 rileva le apparecchiature ad esso collegate, come ad esempio un videoregistratore, un decoder o altri dispositivi. Si potrà verificare e confermare la registrazione delle apparecchiature collegate. Per maggiori informazioni sulle modalità di registrazione della configurazione consultare il paragrafo *Registrazione di dispositivi supplementari*.

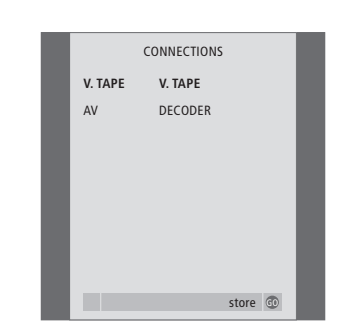

*Il menu CONNECTIONS richiede di registrare o confermare il tipo di dispositivi esterni collegati alle prese V.TAPE e AV sul retro di BeoCenter 1.*

- > Se necessario, premere < o > per selezionare le opzioni che corrispondono al dispositivo collegato alla presa V.TAPE
- > Premere ▲ o ▼ per spostarsi tra le voci dei menu: V.TAPE e AV.
- > Premere GO per memorizzare tale configurazione.

# Registrazione di dispositivi supplementari

Per abilitare l'azionamento mediante il telecomando Beo4 occorre registrare i dispositivi supplementari che si collegano a BeoCenter 1. Ciò include videoregistratore, decodificatore, set-top box oppure altri dispositivi ausiliari.

Alla prima installazione dell'impianto, BeoCenter 1 rileverà le apparecchiature collegate in quel momento e sullo schermo apparirà automaticamente il menu CONNECTIONS. Se si collegano i dispositivi successivamente, su base permanente, è necessario richiamare il menu CONNECTIONS mediante il menu principale SETUP di BeoCenter 1.

Il capitolo *Pannello prese posteriore* descrive il pannello principale di connessione di BeoCenter 1 ed i tipi di apparecchiature ad esso collegabili.

# **Collegamento permanente di dispositivi**

È possibile collegare un gran numero di dispositivi video alle due prese a 21 pin contrassegnate V.TAPE e AV sul retro di BeoCenter 1.

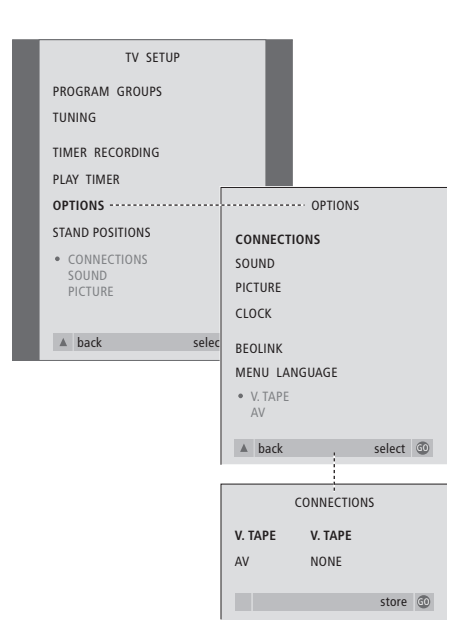

Dopo aver collegato i dispositivi supplementari a BeoCenter 1, aprire il menu CONNECTIONS per registrare i dispositivi nelle prese appropriate.

- > Premere TV per accendere il televisore.
- > Premere MENU per richiamare il menu TV SETUP, quindi premere ▼ per evidenziare OPTIONS.
- > Premere GO per richiamare il menu OPTIONS. CONNECTIONS è già evidenziato.
- > Premere GO per richiamare il menu CONNECTIONS.
- > Premere  $\triangleleft$  oppure  $\triangleright$  per selezionare l'opzione V.TAPE che corrisponde alla propria configurazione.
- > Premere ▼ per spostarsi su AV, quindi premere « o » per selezionare l'opzione AV che corrisponde alla propria configurazione.
- > Premere GO per memorizzare tale configurazione.
- > Premere ▲ per tornare ai menu precedenti oppure premere EXIT per uscire direttamente dai menu a video.

#### **Le opzioni V.TAPE comprendono:**

- NONE… se non vi sono dispositivi collegati. V.TAPE… se è collegato un videoregistratore
- BeoCord V 8000 oppure altri videoregistratori. V.TAPE+DECODER… se è collegato un
- videoregistratore BeoCord V 8000 con un decoder ad esso connesso.
- V.TAPE+STB\*… se è collegato un videoregistratore BeoCord V 8000 con un set-top box ad esso collegato.

DECODER… se è collegato un decodificatore.

V.AUX… se è collegato qualsiasi altro tipo di apparecchiatura supplementare.

STB\*… se è collegato un set-top box.

*Se si collega un BeoCord V 8000, le uniche opzioni per V.TAPE sono: V.TAPE e V.TAPE+DECODER.* 

#### **Le opzioni AV comprendono:**

NONE… se non vi sono dispositivi collegati.

- DECODER… se è collegato un decodificatore. Se BeoCenter 1 è dotato di un modulo opzionale Master Link invece è necessario collegare il decodificatore alla presa V.TAPE.
- EXPANDER… se si è collegata una scatola d'espansione con altre apparecchiature collegate ad essa.
- EXPANDER+DEC… se è collegata una scatola di espansione con un decodificatore ad essa collegato.
- V.AUX… se è collegato qualsiasi altro tipo di apparecchiatura supplementare.
- STB\*… se è collegato un set-top box.

*\*La presente opzione compare solamente se BeoCenter 1 incorpora un modulo di controllo set-top box.*

### *Accesso ai dispositivi supplementari collegati…*

È possibile accedere ai dispositivi supplementari collegati a BeoCenter 1 mediante il telecomando Beo4.

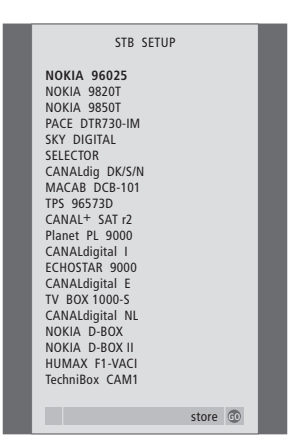

*Se BeoCenter 1 è dotato di Set-top Box Controller ed è stato collegato un set-top box, l'utente è invitato a selezionare il set-top box da un elenco a video quando si seleziona STB nel menu CONNECTIONS.*

NOTA! Se, per un qualsiasi motivo, si scollega l'apparecchiatura supplementare e quindi si scollega BeoCenter 1 dall'alimentazione di rete, allora si dovrà registrare nuovamente l'apparecchiatura supplementare al ricollegamento, anche se non se ne è cambiata l'impostazione.

# Modifica dei programmi – Spostamento, denominazione, eliminazione o sintonizzazione

Se la sintonizzazione automatica di tutti i programmi non ha memorizzato i canali nei gruppi di programmi preferiti oppure non ha denominato automaticamente tutti i programmi memorizzati, è possibile riorganizzare l'ordine di apparizione dei programmi e denominarli come si preferisce.

Se i programmi sintonizzati richiedono ulteriori modifiche, ad esempio una sintonizzazione di precisione oppure altre impostazioni specifiche relative al decodificatore, ecc. usare il menu MANUAL TUNING.

Per modificare i programmi TV sintonizzati innanzi tutto occorre assicurarsi di aver scelto TV come dispositivo. Per modificare i programmi radio sintonizzati, sintonizzare dapprima l'opzione RADIO.

# **Spostamento di programmi sintonizzati**

Al termine della sintonizzazione automatica dei programmi è possibile spostare i canali sintonizzati.

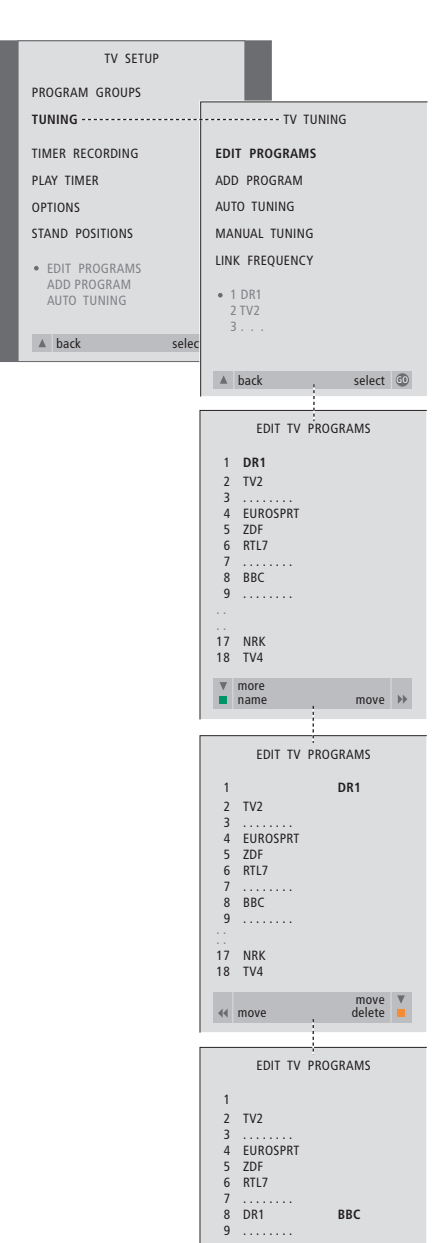

. .<br>17 NRK 18 TV4

move move delete

- > Premere TV per accendere il televisore o RADIO per accendere la radio.
- > Premere MENU per richiamare il menu TV SETUP, quindi premere ▼ per evidenziare TUNING.
- > Premere GO per richiamare il menu TV TUNING. EDIT PROGRAMS è già evidenziato.
- > Premere GO per richiamare il menu EDIT PROGRAMS.
- > Premere <del>v</del> oppure ▲ per selezionare il programma che si desidera spostare.
- > Premere una volta > per poter spostare il programma. Ora il programma è stato spostato fuori dall'elenco.
- > Premere ▼ oppure ▲ per spostare il programma al numero di programma desiderato.
- $>$  Premere  $\triangleleft$  per riportare il programma nell'elenco oppure per scambiare la sua posizione con il programma che occupa il numero di programma desiderato.
- > Ora spostare il programma con cui si è cambiata posizione in un numero di programma vuoto o in un numero già occupato e ripetere la procedura.
- > Una volta spostati i programmi desiderati, premere ▲ per scorrere nuovamente all'indietro i menu precedenti, oppure premere EXIT per uscire dai menu a video.

# **Denominazione di programmi sintonizzati**

Dopo aver completato la sintonizzazione automatica dei programmi è possibile denominare i programmi TV o radio sintonizzati.

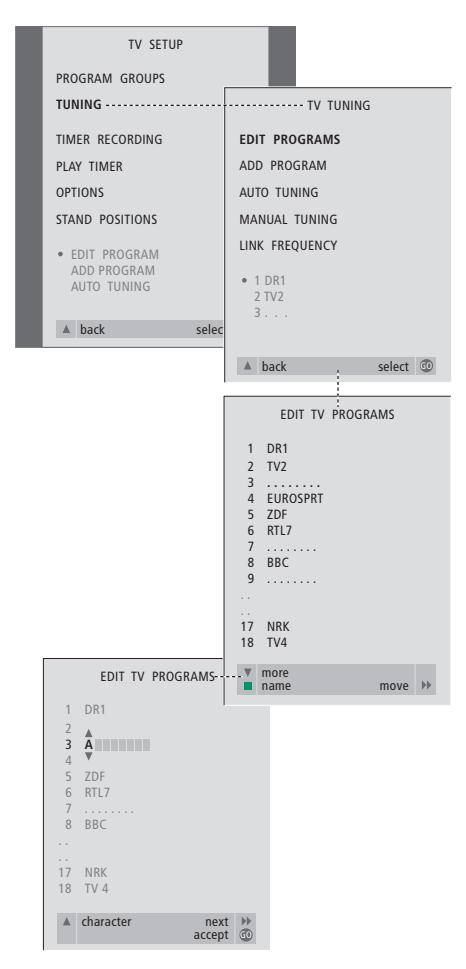

- > Premere TV per accendere il televisore o RADIO per accendere la radio.
- > Premere MENU per richiamare il menu TV SETUP, quindi premere <del>v</del> per evidenziare TUNING.
- > Premere GO per richiamare il menu TV TUNING. EDIT PROGRAMS è già evidenziato.
- > Premere GO per richiamare il menu EDIT PROGRAMS.
- > Premere <del>v</del> oppure 
ightare per selezionare il programma che si desidera nominare.
- > Premere il pulsante verde per poter denominare il programma. Ora è stato attivato il menu di denominazione.
- > Premere <del>V</del> oppure ▲ per individuare i singoli caratteri del nome.
- $>$  Premere  $\blacktriangleright$  per spostarsi sul carattere successivo, man mano che ci si sposta, BeoCenter 1 suggerisce i possibili nomi, tuttavia, se necessario, usare voppure ▲, e << o → per inserire o per modificare tutti i caratteri del nome desiderato.
- > Se necessario, ripetere la procedura e denominare altri numeri di programma.
- > Dopo aver terminato la denominazione dei programmi specifici, premere GO per confermare l'elenco modificato oppure premere EXIT per uscire dai menu a video.

# **Eliminazione di programmi sintonizzati**

Dopo aver completato la sintonizzazione automatica dei programmi è possibile eliminare i programmi TV o radio sintonizzati indesiderati.

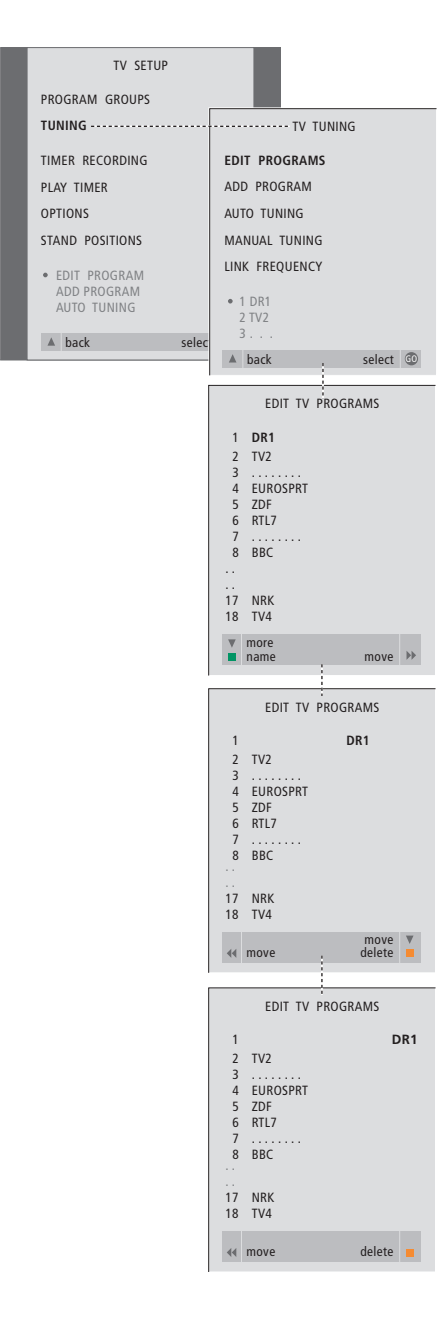

- > Premere TV per accendere il televisore o RADIO per accendere la radio.
- > Premere MENU per richiamare il menu TV SETUP, quindi premere ▼ per evidenziare TUNING.
- > Premere GO per richiamare il menu TV TUNING. EDIT PROGRAMS è già evidenziato.
- > Premere GO per richiamare il menu EDIT PROGRAMS.
- > Premere <del>▼</del> oppure ▲ per spostarsi sul programma che si desidera eliminare.
- > Premere > per spostare il programma fuori dall'elenco.
- > Premere il pulsante giallo per poter eliminare il programma. Tale programma è poi evidenziato in rosso.
- > Premere il pulsante giallo per eliminare definitivamente il programma oppure premere « due volte per riportare il programma nell'elenco.
- > Dopo aver eliminato i programmi desiderati, premere EXIT per uscire dai menu a video.

# **Regolazione dei programmi TV sintonizzati**

È possibile modificare manualmente le caratteristiche dei programmi TV sintonizzati, ossia eseguire la sintonizzazione di precisione, scegliere un tipo specifico di audio o una lingua oppure sintonizzare separatamente un programma locale.

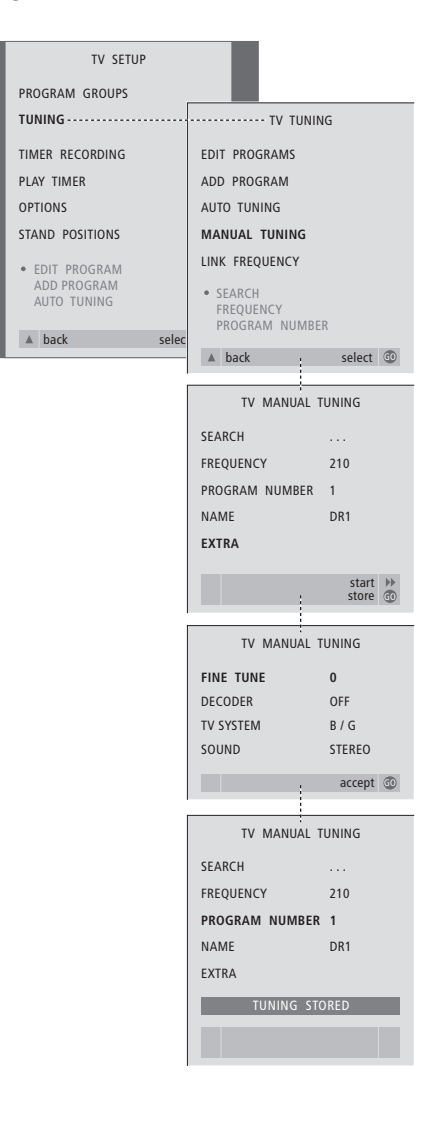

> Premere TV per accendere il televisore.

### > Premere MENU per richiamare il menu TV SETUP, quindi premere ▼ per evidenziare TUNING.

- > Premere GO per richiamare il menu TV TUNING, quindi premere ▼ per evidenziare MANUAL TUNING.
- > Premere GO per richiamare il menu MANUAL TUNING.
- > Premere ▼ o ▲ per spostarsi sull'opzione di menu che si desidera modificare.
- > Premere > oppure < per modificare le informazioni relative all'opzione del menu selezionata.
- > Se si sceglie NAME, premere successivamente il pulsante verde per avviare la procedura di denominazione, utilizzare  $\blacktriangledown$  o  $\blacktriangle$  e  $\blacktriangleright$  per inserire i caratteri per il nome scelto.
- > Per richiamare il menu addizionale TV MANUAL TUNING, posizionarsi su EXTRA, quindi premere GO. A questo punto, se necessario, eseguire la regolazione fine oppure, se necessario, selezionare il tipo di audio (ingresso decodificatore e sistema TV)…
- > Dopo aver completato le modifiche, premere GO per confermare le impostazioni.
- > Premere GO per memorizzare il programma regolato.
- > Premere EXIT per uscire dai menu a video.

#### **Funzioni del menu TV MANUAL TUNING…** SEARCH

- Avvia la ricerca per la sintonizzazione. FREQUENCY
- Seleziona la frequenza da sintonizzare. PROGRAM NUMBER
- Memorizza o modifica il numero di programma. È possibile memorizzare fino a 99 programmi. NAME
- Per accedere al menu di denominazione e denominare il programma selezionato. EXTRA

Per accedere al menu addizionale TV MANUAL TUNING.

### **Funzioni del menu TV MANUAL TUNING…** FINE TUNE

Sintonizza con precisione la frequenza di un canale o di un programma sintonizzato. La gamma della sintonizzazione di precisione è compresa tra -8 e +8.

#### (DECODER)

Il decodificatore è necessario per ricevere i programmi codificati. In genere il decodificatore viene rilevato automaticamente durante la sintonizzazione, ma può essere selezionato mediante questa opzione del menu. Impostare DECODER su una delle seguenti opzioni: ON (per attivare il decodificatore) o OFF (per nessun decodificatore). Se si dispone di due decodificatori collegati, scegliere 1 o 2.

### TV SYSTEM

- Sistema televisivo emittente. Questa opzione è disponibile soltanto su alcuni tipi di televisori, in quanto il sistema televisivo emittente in genere viene selezionato automaticamente. Se SYSTEM è disponibile occorre inserire le seguenti informazioni: B/G (per PAL/SECAM, B/G), I (per PAL I), L (per SECAM L), M (per NTSC), e D/K (per PAL/SECAM D/K).
- SOUND (Audio mono, stereo o lingua) Sono disponibili diversi tipi di audio per i diversi programmi, mono, stereo o per le lingue diverse. Sui programmi o sulle frequenze interessati selezionare le opzioni MONO (audio mono FM/NICAM), STEREO (audio stereo NICAM/A2), MONO1 (lingua mono 1), MONO2 (lingua mono 2), MONO3 (lingua mono 3), oppure STEREO2 (lingua stereo 2). Se i programmi sono trasmessi in due lingue e si

desidera riprodurle entrambe è possibile memorizzare due volte il programma, una per ciascuna lingua.

# **Regolazione di programmi radio sintonizzati**

È possibile regolare manualmente aspetti dei programmi radiofonici sintonizzati. Si potranno cercare nuovi programmi, selezionare un tipo di audio, eseguire la sintonizzazione fine e rinominare programmi esistenti.

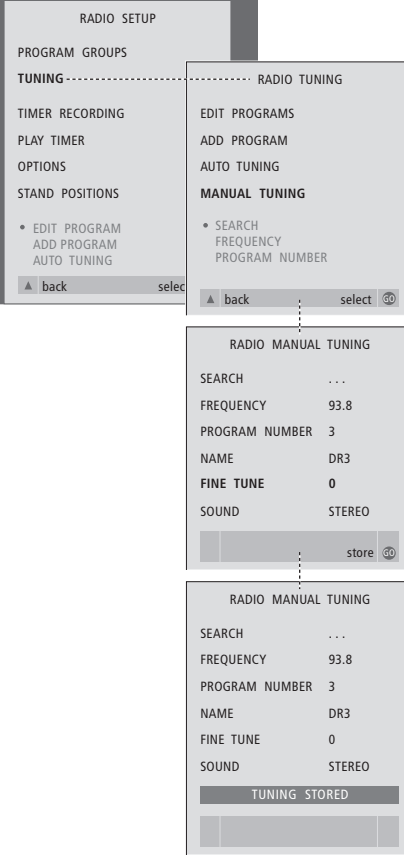

### *Per sintonizzare manualmente programmi audio…*

- > Premere RADIO per accendere la radio.
- > Premere MENU per richiamare il menu RADIO SETUP, quindi premere ▼ per evidenziare TUNING.
- > Premere GO per richiamare il menu TV TUNING, quindi premere <del>▼</del> per evidenziare MANUAL TUNING.
- > Premere GO per richiamare il menu MANUAL TUNING.
- > Premere ▼ o ▲ per spostarsi sull'opzione di menu che si desidera modificare.
- > Premere > oppure << per modificare le informazioni relative all'opzione del menu selezionata, oppure digitare i numeri desiderati.
- > Se si sceglie NAME, premere successivamente il pulsante verde per avviare la procedura di denominazione, utilizzare  $\blacktriangledown$  o  $\blacktriangle$  e  $\blacktriangleright$  per inserire i caratteri per il nome scelto.
- > Dopo aver completato le modifiche, premere GO per confermare le impostazioni.
- > Premere GO per memorizzare il programma regolato.
- > Premere EXIT per uscire dai menu a video.

#### *Funzioni del menu RADIO MANUAL TUNING…*

- SEARCH… Avvia la ricerca per la sintonizzazione. FREQUENCY… Usare i tasti numerici per digitare una frequenza.
- PROGRAM NUMBER… Memorizza o modifica il numero di programma. Si possono memorizzare sino a 59 programmi.
- NAME… Per richiamare il menu di denominazione e assegnare un nome al programma selezionato.
- FINE TUNE… Per la sintonizzazione fine di un programma entro il campo di variazione  $-8 - +8.$
- SOUND… Per scegliere tra le opzioni STEREO e MONO. Il ricevitore passerà automaticamente sulla modalità Mono se in modalità Stereo il segnale risulta disturbato.

 $\vert$  25

Ci sono due metodi per sintonizzare i programmi TV:

- Lasciare che BeoCenter 1 si sintonizzi automaticamente su tutti i programmi disponibili;
- Mediante l'aggiornamento delle sintonie – se i programmi sono stati spostati su una frequenza diversa oppure se vi sono nuovi programmi disponibili, essi saranno a loro volta sintonizzati.

È possibile modificare i programmi sintonizzati facendoli comparire in una sequenza diversa, denominandoli in modo diverso oppure eliminando i programmi. Per ulteriori istruzioni in merito, consultare le pagine 20–22.

Se si desidera regolare la sintonizzazione dei programmi sintonizzati, utilizzare il menu MANUAL TUNING per eseguire tale operazione. Consultare pag. 23 per ulteriori istruzioni in merito.

# **Risintonizzazione mediante sintonizzazione automatica**

È possibile risintonizzare tutti i programmi TV lasciando che BeoCenter 1 si sintonizzi automaticamente su tutti i programmi. Selezionare TV o radio come dispositivo prima di avviare la sintonizzazione.

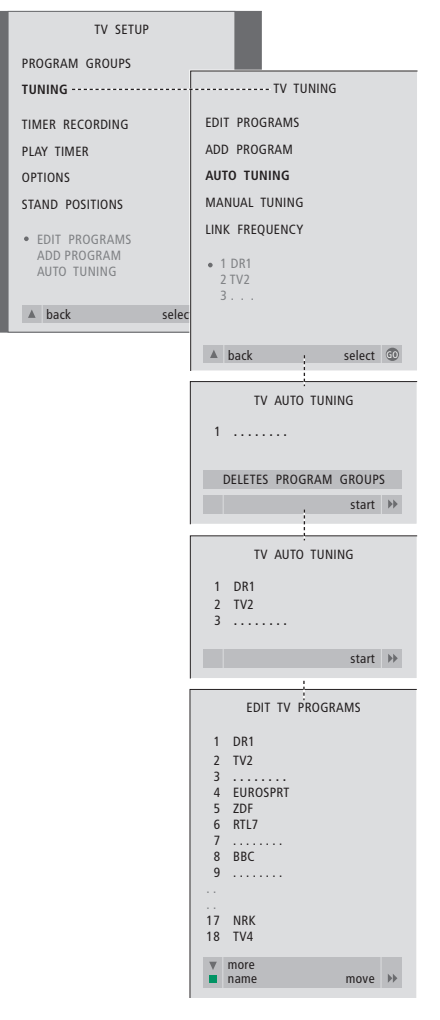

Se si risintonizzano tutti i programmi TV o radio, tutti i Gruppi e le impostazioni memorizzati scompariranno!

- > Premere TV per accendere la televisione o RADIO per accendere la radio.
- > Premere MENU per richiamare il menu TV SETUP, quindi premere ▼ per evidenziare TUNING.
- > Premere GO per richiamare il menu TV TUNING, quindi premere ▼ per evidenziare AUTO TUNING.
- > Premere GO per richiamare il menu AUTO TUNING.
- $>$  Premere  $\blacktriangleright$  per avviare la sintonizzazione automatica.
- > Ultimata la sintonizzazione automatica, comparirà il menu EDIT PROGRAMS. A questo punto è possibile risistemare l'ordine dei programmi, eliminare i programmi o rinominarli.

# **Aggiunta di un nuovo programma TV o radio**

È possibile aggiungere un nuovo programma oppure aggiornare un programma sintonizzato che, ad esempio, è stato spostato. Selezionare TV o radio come dispositivo prima di avviare la sintonizzazione.

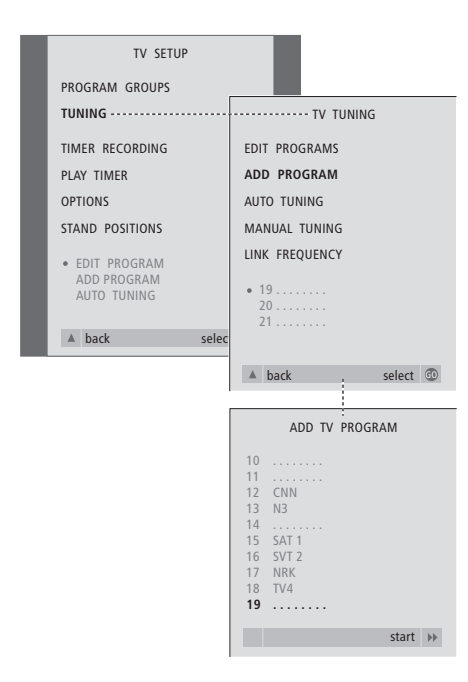

- > Premere TV per accendere la televisione o RADIO per accendere la radio.
- > Premere MENU per richiamare il menu TV SETUP, quindi premere ▼ per evidenziare TUNING.
- > Premere GO per richiamare il menu TV TUNING e premere ▼ per evidenziare ADD PROGRAM.
- > Premere GO per richiamare il menu ADD PROGRAM.
- > Premere > per iniziare. I nuovi programmi verranno aggiunti automaticamente quando verranno individuati.
- > Ultimata la sintonizzazione e aggiunti i nuovi programmi comparirà il menu EDIT PROGRAMS. A questo punto è possibile risistemare l'ordine dei programmi, eliminare i programmi o rinominarli. Il cursore evidenzierà il primo nuovo programma tra quelli appena aggiunti all'elenco.

# Impostazioni per la posizione del televisore

Se BeoCenter 1 è dotato di supporto motorizzato, è possibile accendere BeoCenter 1 per mezzo del telecomando Beo4. Inoltre è possibile memorizzare le posizioni d'orientamento del televisore su cui esso si posiziona all'accensione e per lo stand-by. BeoCenter 1 può inoltre essere girato manualmente.

È possibile impostare una posizione d'orientamento di BeoCenter 1 in cui il televisore si posiziona all'accensione o allo spegnimento. È inoltre possibile regolare l'angolazione di BeoCenter 1 sia manualmente che mediante il telecomando Beo4.

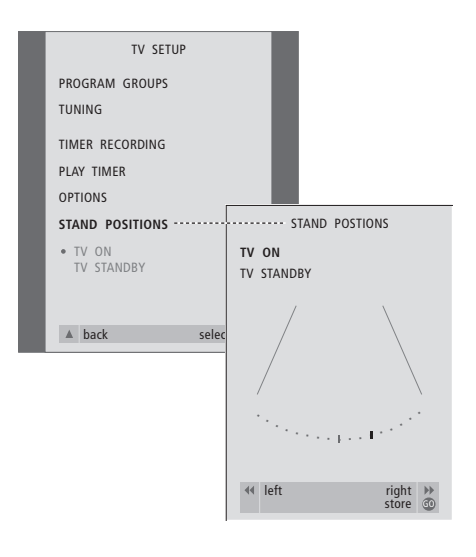

- > Premere TV per accendere il televisore.
- > Premere MENU per richiamare il menu TV SETUP, quindi premere ▼ per evidenziare STAND POSITIONS.
- > Premere GO per richiamare il menu STAND POSITIONS.
- > Per memorizzare una posizione supporto su cui far spostare BeoCenter 1 all'accensione, premere < o > per far ruotare BeoCenter 1 e posizionarlo secondo la propria visuale.

#### *Per memorizzare una posizione del supporto di BeoCenter 1 in standby…*

- > Premere ▼ per spostarsi su TV STANDBY.
- > Premere < o > per orientare BeoCenter 1 e posizionarlo nel modo desiderato.
- > Premere GO per memorizzare le posizioni.

# Selezione della lingua del menu

Si potrà cambiare in qualsiasi momento la lingua di menu selezionata nel corso della prima impostazione di BeoCenter 1.

Dopo aver scelto la lingua dei menu, tutti i menu e tutti i messaggi del display sono visualizzati nella lingua selezionata.

È possibile selezionare la lingua per i menu a video mediante il menu TV SETUP. Il testo a video si modifica mentre si passa da una lingua all'altra.

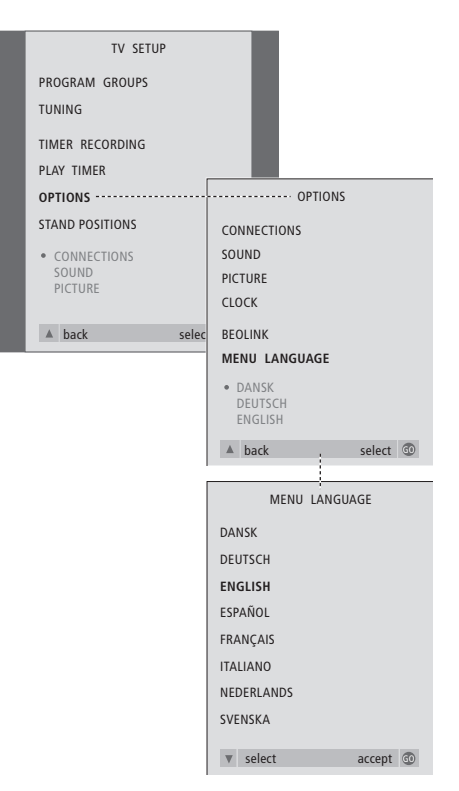

- > Premere TV per accendere il televisore.
- > Premere MENU per richiamare il menu TV SETUP, quindi premere ▼ per evidenziare OPTIONS.
- > Premere GO per richiamare il menu OPTIONS e premere ▼ per evidenziare MENU LANGUAGE.
- > Premere GO per richiamare il MENU LANGUAGE.
- > Usare  $\blacktriangleright$  e  $\blacktriangle$  per spostarsi sulla lingua da selezionare.
- > Premere GO per eseguire la selezione.
- > Premere ▲ per tornare ai menu precedenti oppure premere EXIT per uscire direttamente dai menu a video.

# Regolazione delle impostazioni audio

Le impostazioni audio sono preimpostate in fabbrica su valori neutri che si adattano alla maggior parte delle posizioni di visione e di ascolto. Tuttavia, se si desidera, è possibile regolare a piacere queste caratteristiche.

In BeoCenter 1 è possibile regolare i bassi e gli acuti in tutte le configurazioni.

La comparsa del menu dipende dalla presenza o assenza del modulo audio surround opzionale\* e dal fatto che siano stati collegati o meno i diffusori a BeoCenter 1.

È possibile regolare il volume audio, il modo dei diffusori o il bilanciamento dei diffusori direttamente sul telecomando Beo4 in qualsiasi momento, senza richiamare un menu, tuttavia occorre richiamare il menu SOUND per poter regolare i toni bassi, i toni alti ed il livello sonoro.

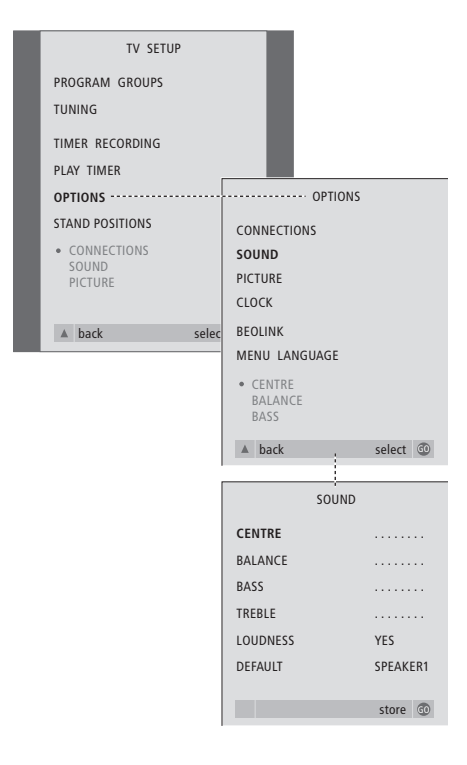

- > Premere TV per accendere il televisore.
- > Premere MENU per richiamare il menu TV SETUP, quindi premere ▼ per evidenziare OPTIONS.
- > Premere GO per richiamare il menu OPTIONS, quindi premere ▼ per evidenziare SOUND.
- > Premere GO per richiamare il menu SOUND.
- > Premere ▲ o ▼ per selezionare una voce da regolare.
- > Premere < o > per regolare i valori o per scegliere un'impostazione.
- > Premere ▲ oppure ▼ per spostarsi fra le voci del menu.
- > Premere EXIT per memorizzare le impostazioni, fino allo spegnimento di BeoCenter 1.
- > Premere GO per memorizzare in maniera permanente le impostazioni.

*Notare che il livello centrale, il bilanciamento, il livello sonoro ed il modo di default dei diffusori non sono disponibili quando si collegano le cuffie a BeoCenter 1.*

30

\*NOTA! Se si è collegato il modulo audio surround opzionale a BeoCenter 1, consultare la Guida fornita con il modulo per ulteriori informazioni sull'audio e sulla regolazione dei diffusori.

#### **Funzioni del menu SOUND …**

### VOLUME

Regola il livello del volume utilizzato dal televisore all'accensione.

#### (CENTRE)

Disponibile soltanto se sono stati collegati i diffusori a BeoCenter 1. Regola il bilanciamento tra i diffusori interni ed esterni.

### BALANCE

Regola il bilanciamento tra i diffusori.

## BASS

Regola il livello dei toni bassi.

### TREBLE

Regola il livello dei toni alti.

### (LOUDNESS)

Disponibile soltanto se sono stati collegati i diffusori a BeoCenter 1. Il livello sonoro compensa la mancanza di sensibilità dell'orecchio umano alle alte e alle basse frequenze. Queste frequenze sono amplificate per i livelli di basso volume in modo che i toni musicali bassi diventino più dinamici. Il livello sonoro può essere impostato su ON o OFF.

### (DEFAULT)

Disponibile soltanto se sono stati collegati i diffusori a BeoCenter 1 e di conseguenza occorre aver selezionato anche una sorgente video. Indica la configurazione di default dei diffusori. Sono disponibili le seguenti combinazioni:

SPEAKER 1 per i diffusori incorporati. SPEAKER 3 per i diffusori interni ed esterni.

Consultare il capitolo *Regolazione audio* nella Guida separata per ulteriori informazioni sulle configurazioni dei diffusori.

# Regolazione delle impostazioni dell'immagine

Le impostazioni dell'immagine sono preimpostate in fabbrica su valori neutri adatti alla maggior parte delle posizioni di visione. Se lo si desidera, tuttavia, è possibile regolare dette impostazioni a piacere.

È possibile intervenire sulla luminosità dell'immagine, sul colore o sul contrasto.

Per modificare il formato immagine da 4:3 in un'immagine a tutto schermo 16:9, consultare il capitolo *Visione dei programmi televisivi* nella Guida separata.

È possibile impostare temporaneamente le impostazioni dell'immagine, fino allo spegnimento di BeoCenter 1, oppure memorizzarle in modo permanente. Le impostazioni temporanee verranno sostituite dai valori neutrali allo spegnimento di BeoCenter 1.

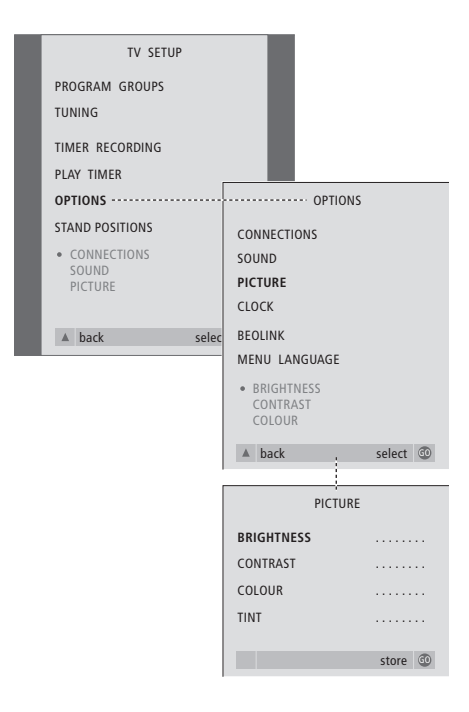

- > Premere TV per accendere il televisore.
- > Premere MENU per richiamare il menu TV SETUP, quindi premere ▼ per evidenziare OPTIONS.
- > Premere GO per richiamare il menu OPTIONS, quindi premere ▼ per evidenziare PICTURE.
- > Premere GO per richiamare il menu PICTURE. BRIGHTNESS è già evidenziato.
- $>$  Premere  $\triangleleft \circ \triangleright$  per regolare BRIGHTNESS.
- > Premere ▲ oppure ▼ per spostarsi fra le voci del menu.
- > Premere  $\triangleleft \circ \triangleleft$  per regolare i valori.
- > Premere EXIT per memorizzare le impostazioni, fino allo spegnimento di BeoCenter 1.
- > Premere GO per memorizzare in maniera permanente le impostazioni.

### **Funzioni del menu PICTURE…**

BRIGHTNESS

Regola la luminosità dell'immagine. CONTRAST Regola il livello del contrasto dell'immagine.

COLOUR

Regola l'intensità del colore nell'immagine.

*Nel caso di dispositivi video che utilizzino il segnale NTSC, sarà disponibile una quarta opzione di regolazione, Tint (sfumatura del colore).*

Se BeoCenter 1 è dotato del modulo opzionale Master Link è possibile inserire le impostazioni per l'orologio incorporato.

Quando si imposta BeoCenter 1 per l'accensione o la disattivazione ad un particolare orario oppure quando si imposta il timer per registrare un programma su di un videoregistratore BeoCord V 8000 collegato, l'orologio assicura che tutte le funzioni siano attivate e disattivate al momento giusto.

Se l'orologio non è aggiornato durante la transizione tra l'ora legale estiva e quella invernale, selezionare semplicemente il programma con cui era stato inizialmente sincronizzato l'orologio.

Il modo più semplice per regolare l'orologio consiste nel sincronizzarlo con il servizio televideo di un canale TV sintonizzato mediante il menu CLOCK. Sarà possibile sincronizzare l'orologio solamente con il servizio televideo offerto dal canale correntemente impostato. Se non è disponibile un servizio televideo, si potrà regolare l'orologio manualmente.

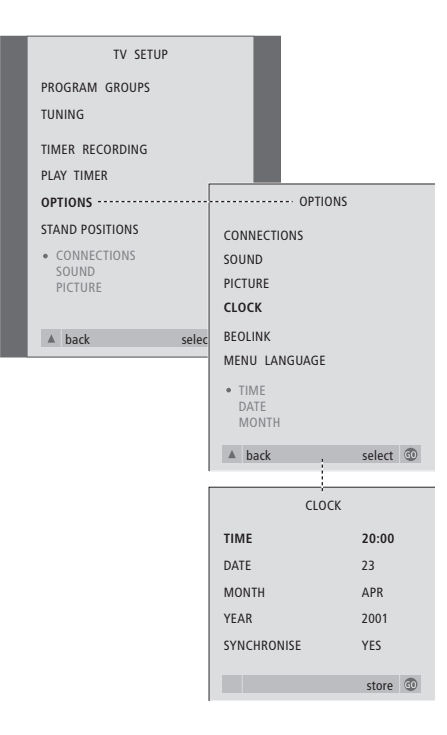

> Premere TV per accendere il televisore.

- > Premere MENU per richiamare il menu TV SETUP, quindi premere ▼ per evidenziare OPTIONS.
- > Premere GO per richiamare il menu OPTIONS, quindi premere <del>▼</del> per evidenziare CLOCK.
- > Premere GO per richiamare il menu CLOCK.
- > Premere « oppure » per visualizzare le opzioni selezionate per ogni voce.
- > Premere ▲ oppure ▼ per spostarsi fra le voci del menu.
- > Premere GO per memorizzare l'orologio, il datario oppure EXIT per uscire da tutti i menu.

#### **Abbreviazioni per i mesi**

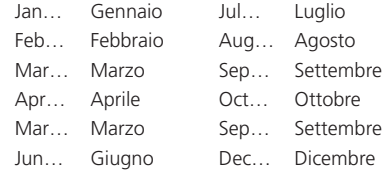

### **Funzioni del menu CLOCK…**

TIME Indica l'orario. Premere « oppure » su Beo4 per selezionare l'orario corretto. DATE Indica il giorno. MONTH Indica il mese. YEAR Indica l'anno. **SYNCHRONISE** Per la sincronizzazione ad un servizio televideo dell'orologio interno. Selezionare il canale corrente premendo « oppure » fino a visualizzare il nome del programma. È sufficiente inserire l'orario manualmente, se SYNCHRONISE è impostato su NO.

# DVD – Personal Preferences

È possibile modificare le impostazioni di immagine, audio, lingua e la funzione 'Access Control' in qualsiasi momento per mezzo del menu OSD.

Scegliere il formato di immagine preferito, modificare il tipo di audio e inserire le lingue prescelte per i sottotitoli e la riproduzione.

Se ci si preoccupa di selezionare le scene da mostrare ai bambini, è possibile bloccare completamente l'accesso a determinati DVD per mezzo di un codice di sicurezza oppure semplicemente escludere singole scene.

Per ulteriori informazioni in merito alla funzione Access Control, consultare le pagine seguenti.

# **Selezione delle impostazioni di menu**

Il menu OSD consente di memorizzare le impostazioni di immagine, audio, lingua e la funzione Access Control.

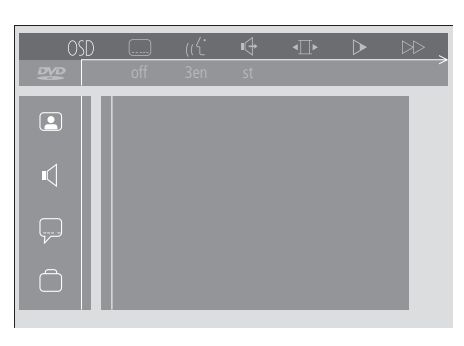

*Lungo il lato sinistro dello schermo appaiono i simboli del menu OSD. I simboli sono spiegati di seguito.*

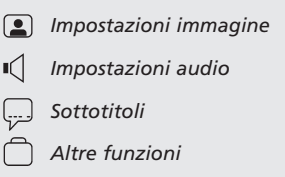

#### *Per usare il menu OSD…*

- > Premere il tasto azzurro di Beo4 durante la riproduzione per visualizzare la barra degli strumenti nella parte superiore dello schermo.
- > Premere < o > per spostare il cursore su OSD e premere quindi GO. Sul lato sinistro dello schermo comparirà il menu *User Preferences*.
- > Premere ▲ o ▼ per spostarsi tra le funzioni del menu. Mentre ci si sposta, sullo schermo compaiono i menu correlati alle funzioni.
- > Premere > per spostarsi su uno dei sottomenu. Le impostazioni disponibili vengono presentate su di un riquadro evidenziato alla destra del menu corrente.
- $>$  Premere  $\blacktriangleright$  per spostarsi sulle impostazioni disponibili.
- > Premere ▲ o ▼ per spostarsi lungo l'elenco di impostazioni disponibili.
- > Premere « per memorizzare le proprie selezioni e tornare al menu precedente.

#### **Funzioni del menu** *Picture*

Il menu *Picture* consente di selezionare un formato schermo, una impostazione colore, di centrare l'immagine sullo schermo o di modificare il contrasto. Sono disponibili le seguenti opzioni:

*TV Shape…* Selezione del formato immagine. Le opzioni comprendono: *16:9* (schermo panoramico), *4:3 letterbox* (per una immagine a schermo grande su di uno schermo di dimensioni standard, con bande nere sul lato superiore ed inferiore dello schermo), e *4:3 panscan* (scansione orizzontale

dell'immagine per assicurare la visione della più importante azione a schermo).

- *Black level shift…* Regola la dinamica di colore per garantire la nitidezza di contrasto. Le opzioni sono *On* e *Off*.
- *Video shift…* Consente di centrare orizzontalmente l'immagine sullo schermo premendo « o ». Premere due volte GO per memorizzare la selezione.
- *Video output…* Sistema di codifica del colore. Le opzioni supportate sono RGB o YUV. Selezionare RGB.

#### **Funzioni del menu** *Sound*

Il menu *Sound* consente di scegliere la configurazione audio corrispondente alle apparecchiature audio digitali o analogiche collegate al BeoCenter 1. Sono disponibili le seguenti opzioni:

*Digital output…* Le opzioni sono *On, Off, PCM* e *All*. Se il televisore è dotato di modulo Dolby Digital, selezionare *All*. Altrimenti impostare su *Off*.

*Analogue output…* Le opzioni sono *Stereo* e *Dolby surr-compat*. Selezionare *Dolby surr-compat*.

- *Night mode…* Ottimizza le dinamiche acustiche durante la riproduzione a basso volume. Le opzioni sono *On* e *Off*.
- *Karaoke vocal…* Attiva o disattiva la voce nei brani musicali per la riproduzione karaoke. Le opzioni sono *On* e *Off*.
- *PCM output…* Modulazione codice impulsi. Le opzioni sono *48 KHz* e *96 KHz*. Selezionare *48 KHz*.

#### **Funzioni del menu** *Language*

Il menu *Language* consente di selezionare le lingue preferite per i menu a schermo, la riproduzione audio ed i sottotitoli. Sono disponibili le seguenti opzioni:

- *Audio Language…* Selezionare la lingua per la riproduzione audio tra quelle mostrate e, se sul disco DVD è presente la versione nella lingua prescelta, la riproduzione avverrà in quest'ultima.
- *Subtitle Language…* Selezionare la lingua preferita per i sottotitoli tra quelle mostrate e, se sul disco DVD è presente la versione nella lingua prescelta, i sottotitoli verranno presentati in tale lingua\*.
- *Menu language…* Scegliere la lingua per i menu fra quelle disponibili visualizzate.

### **Funzioni del menu** *Other Functions*

Il menu *Functions* consente di stabilire chi può accedere ai DVD e in che misura.

- *Access control… Child Lock* e *Parental Control*. Per ulteriori informazioni sulle impostazioni di *Access Control*, si veda pagina 36.
- *Status window…* Attiva o disattiva la finestra sul bordo sinistro dello schermo, mostrando il tempo di riproduzione trascorso e lo stato del caricatore. Le opzioni sono *On* e *Off*.
- *Low power standby…* Impostare su *Off*. *PBC (PlayBack Control)*… Attiva o disattiva uno speciale menu per la riproduzione di dischi
- SVCD (Super Video CD). Le opzioni sono *On* e *Off*.
- *Help text…* Attiva o disattiva i suggerimenti di menu. Le opzioni sono *On* e *Off*.

\*NOTA! Alcuni dischi DVD richiedono che si selezioni una lingua per i sottotitoli, anche se si è già selezionata una lingua sottotitoli di default nel menu LANGUAGE.

# DVD – Access Control

Le funzioni Access Control consentono di limitare l'accesso dei bambini a determinati DVD.

*È possibile procedere in due modi:* 

- Inserire un codice PIN (Personal Identification) a quattro cifre per attivare la funzione Child Lock. Questo codice è necessario per riprodurre i DVD che si desidera escludere alla visione dei bambini.
- Attivare la funzione *Parental Control* per escludere le scene DVD scabrose.

### **Inserire un codice PIN** *Child lock*

Inserire un codice *Child lock* per impedire la riproduzione di un disco, autorizzarne una sola riproduzione o autorizzarne l'intera visione.

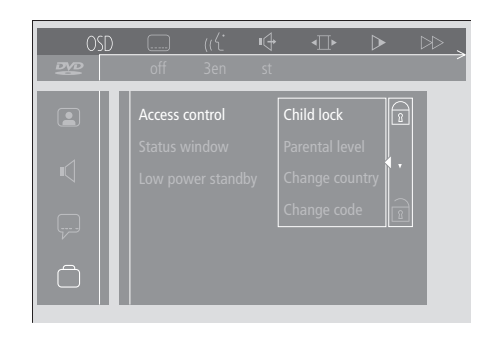

### *Per attivare o disattivare la funzione Child Lock…*

- > Premere il tasto azzurro di Beo4 per visualizzare la barra degli strumenti a schermo.
- > Premere < per portarsi su OSD e ▼ per visualizzare il menu *User Preferences*.
- > Premere  $\blacktriangledown$  per portarsi su
- > Premere  $\blacktriangleright$  per spostarsi sul menu *Functions*. *Access control* è già evidenziato.
- > Premere > per inserire un codice PIN di quattro cifre.
- > Inserire il codice PIN mediante i pulsanti numerici di Beo4.
- > Inserire di nuovo il codice per confermarlo.
- > Premere  $\blacktriangleright$  per passare alla funzione *Child lock*.
- > Premere ▲ per attivare la funzione *Child lock*, o ▼ per disattivarla.

# **Autorizzazione alla visione di un disco**

Inserire il codice *Access control* per autorizzare un'unica visione o un numero illimitato di riproduzioni del disco caricato.

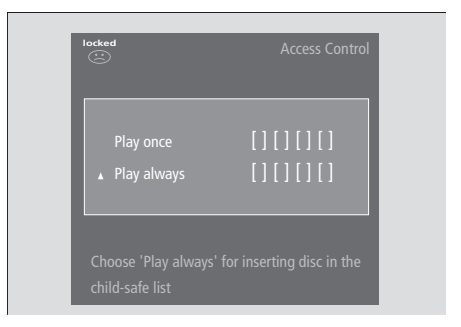

#### *Al momento di caricare un nuovo DVD…*

Viene visualizzato il menu *Access control*.

- > Per autorizzare un'unica riproduzione del disco caricato, premere ▲ o ▼ per spostare il cursore in corrispondenza di *Play once*.
- > Per autorizzare la riproduzione senza supervisione di un disco caricato, spostare il cursore su *Play always*.
- > Inserire il codice PIN mediante i pulsanti numerici di Beo4.

### *Per annullare un'autorizzazione precedente…*

> Iniziare la riproduzione del disco.

- > Premere STOP quando viene visualizzato il messaggio *safe* nella finestra Temporary Feedback. Viene visualizzato il menu *Child Protect*.
- > Premere una volta ▲ per annullare un'autorizzazione precedente o  $\blacktriangleright$  per confermarla.

*BeoCenter 1 è in grado di memorizzare fino a 120 titoli DVD. Un titolo viene aggiunto all'elenco dopo aver selezionato 'Play always' dal menu 'Child Protect'. Se al momento di aggiungere un titolo l'elenco è già completo, viene eliminato il titolo più vecchio. Affinché un set di dischi multipli sia ritenuto idoneo ai bambini, è necessario che tutti i dischi della serie siano stati approvati.*

## **Modifica del codice PIN**

È possibile modificare il proprio codice PIN in qualsiasi momento mediante il menu *Access Control*.

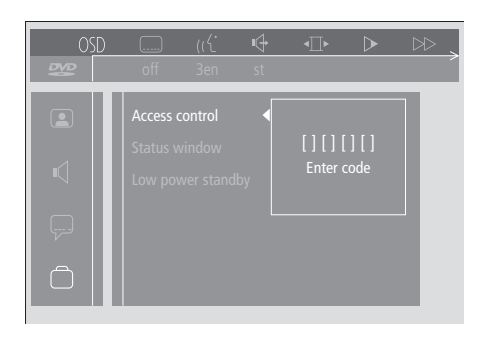

#### *Per modificare il proprio codice PIN…*

- > Premere il tasto azzurro di Beo4 per visualizzare la barra degli strumenti a schermo.
- > Premere < per portarsi su OSD e <del>▼</del> per visualizzare il menu *User Preferences*.
- > Premere  $\blacktriangledown$  per portarsi su  $\Box$  e premere  $\blacktriangleright$  per passare al menu *Functions*. *Access control* è già evidenziato.
- > Premere  $\blacktriangleright$  per portarsi su *Enter code*.
- > Inserire il codice PIN mediante i pulsanti
- numerici di Beo4. > Premere ▼ per portarsi su *Change code* e premere  $\blacktriangleright$  per inserire il nuovo codice.
- > Inserire il nuovo codice PIN a quattro cifre.
- > Reinserire il codice per confermarlo.
- > Premere EXIT per abbandonare i menu o < per tornare ai menu precedenti.

# **Se si dimentica il codice PIN**  *Child lock*

È possibile annullare il codice PIN *Child lock* esistente e inserirne uno nuovo.

#### *Caricare un CD audio, non un DVD…*

- > Premere GO quindi il tasto azzurro di Beo4 per visualizzare la barra degli strumenti a schermo.
- > Premere < per portarsi su OSD e  $\blacktriangledown$  per visualizzare il menu *User Preferences*.
- > Premere  $\blacktriangledown$  per portarsi su  $\Box$ .
- > Premere  $\blacktriangleright$  per spostarsi sul menu *Functions*. *Access control* è già evidenziato.
- > Premere > per inserire un codice PIN di quattro cifre.
- > Premere quattro volte STOP per annullare il codice.
- > Inserire un nuovo codice mediante i pulsanti numerici di Beo4.
- > Inserire di nuovo il codice per confermarlo.

## **Parental Control**

I DVD sono classificati secondo una scala di idoneità per bambini definita in ogni Paese. La funzione *Parental Control* serve per impedire la visualizzazione delle scene ritenute meno idonee per i bambini.

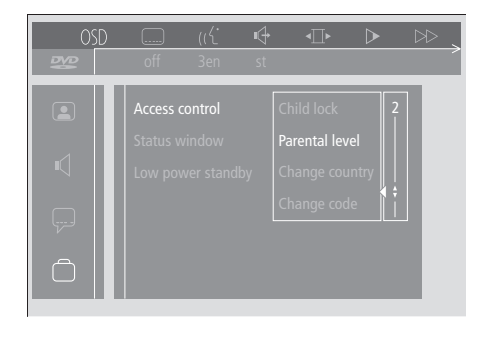

#### *Per attivare 'Parental Control'…*

- > Premere il tasto azzurro di Beo4 per visualizzare la barra degli strumenti a schermo.
- > Premere < o > per portarsi su *OSD* e  $\blacktriangledown$  per aprire il menu *User Preferences*.
- > Premere ▼ per portarsi su □ e premere → per passare al menu *Functions*. *Access control* è già evidenziato.
- > Premere > per portarsi su *Enter code*.
- > Inserire il codice per mezzo dei tasti numerici di Beo4.
- > Premere ▼ per portarsi su *Parental level* e premere quindi > per poter scegliere un livello di adeguatezza.
- > Premere ▲ o ▼ per scegliere un livello di filtro tra 1 (massima idoneità) e 8 (minima idoneità).
- > Premere « per memorizzare le proprie selezioni e spostarsi tra i menu.
- > Premere EXIT per uscire da tutti i menu.

*Le scene DVD con un grado di idoneità inferiore a quello selezionato non saranno visualizzate. Se il disco contiene scene alternative con un grado di idoneità pari o superiore a quello prescelto, esse saranno visualizzate in luogo di quelle escluse. Impostare su 0 il livello di filtro per disattivare la funzione Parental Control.*

# **Modifica dell'impostazione del paese**

L'impostazione Country nel menu *Access Control* può influire sulle classificazioni usate dalla funzione *Parental Control*.

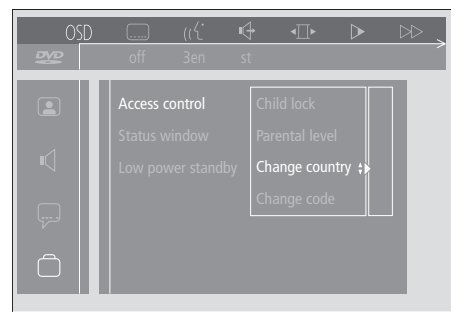

#### *Per modificare l'impostazione del Paese…*

- > Premere il tasto azzurro di Beo4 per visualizzare la barra degli strumenti a schermo.
- > Premere < o > per portarsi su *OSD* e  $\blacktriangledown$  per visualizzare il menu *User Preferences*.
- > Premere ▼ per portarsi su □ e premere → per passare al menu *Functions*. *Access control* è già evidenziato.
- > Premere  $\blacktriangleright$  per portarsi su *Enter code*.
- > Inserire il codice per mezzo dei tasti numerici di Beo4.
- > Premere ▼ per portarsi su *Change country* e premere  $\blacktriangleright$  per poter impostare il Paese.
- > Premere ▲ o ▼ per scegliere un Paese dall'elenco.
- > Press < per memorizzare le proprie selezioni e spostarsi tra i menu.
- > Premere EXIT per uscire da tutti i menu.

Se BeoCenter 1 è dotato di modulo Master Link incorporato è possibile impostare l'accensione e lo spegnimento automatici programmando un timer. Se è stato collegato un impianto audio oppure un altro televisore Bang & Olufsen a BeoCenter 1 con un cavo Master Link, è possibile programmare questi sistemi in modo che si accendano e spengano autonomamente.

Si potrà preimpostare il timer per accendere o spegnere BeoCenter 1 alla stessa ora e nello stesso giorno di settimana in settimana. Si possono immettere sino a sei impostazioni timer ed è possibile richiamare un indice a video delle impostazioni effettuate. Da tale indice si potranno modificare o cancellare le impostazioni timer.

Accertarsi che l'orologio incorporato sia impostato sull'ora giusta. Per ulteriori informazioni in tal senso si veda il capitolo *Impostazione di ora e data*. Per comprendere come programmare il sistema per avviare o arrestare automaticamente la registrazione consultare il capitolo intitolato *Con un BeoCord V 8000.*

# **Riproduzione e stand-by impostati con il timer**

Preimpostare BeoCenter 1 per l'accensione temporizzata, ad esempio se vi è un programma che non si vuol perdere o per utilizzarlo come sveglia la mattina. Preimpostare BeoCenter 1 per lo stand-by programmato con il timer se, ad esempio, si desidera accertarsi che BeoCenter 1 sia spento quando si esce per andare al lavoro al mattino.

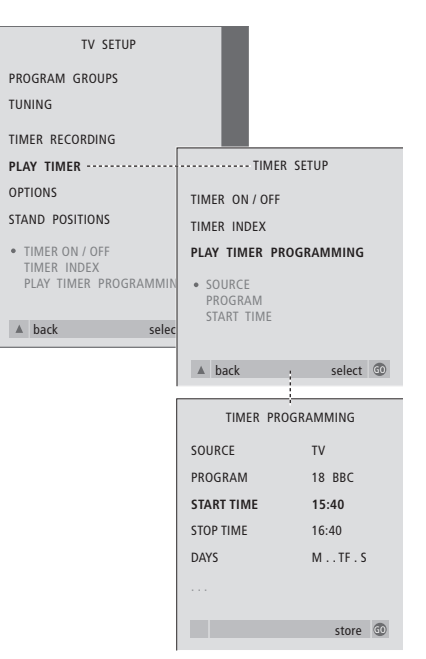

### **Prima di iniziare…**

*Se si è collegato a BeoCenter 1 un prodotto video o audio Bang & Olufsen mediante cavo Master Link e si desidera programmare l'accensione o lo spegnimento anche di tale prodotto, inserire la funzione Play Timer nel prodotto collegato! Consultare la guida dell'utente in dotazione con il prodotto audio o video.*

### *Per attivare la funzione Play Timer…*

- > Premere MENU per richiamare il menu TV SETUP, quindi premere ▼ per evidenziare PLAY TIMER.
- > Premere GO per richiamare il menu PLAY TIMER. TIMER ON/OFF è già evidenziato.
- > Premere GO per richiamare il menu TIMER ON/OFF.
- > Premere  $\triangleleft$  oppure  $\triangleright$  per evidenziare ON.
- > Premere GO per memorizzare l'impostazione.

### *Per inserire le impostazioni di riproduzione e di stand-by programmati con il timer…*

- > Premere MENU per richiamare il menu TV SETUP, quindi premere ▼ per evidenziare PI AY TIMFR
- > Premere GO per richiamare il menu PLAY TIMER, quindi premere ▼ per evidenziare PLAY TIMER PROGRAMMING.
- > Premere GO per richiamare il menu TIMER PROGRAMMING.
- > Premere ▲ o ▼ per spostarsi tra le voci di menu.
- > Utilizzare i tasti numerici per inserire le informazioni oppure premere « o » per visualizzare le opzioni di ogni voce.
- > Dopo avere inserito le informazioni necessarie, premere GO per memorizzare le impostazioni per il timer, oppure EXIT per uscire da tutti i menu a video.

NOTA! Se BeoCenter 1 è installato in una stanza collegata, la programmazione del timer dovrà essere effettuata con l'impianto della stanza principale.

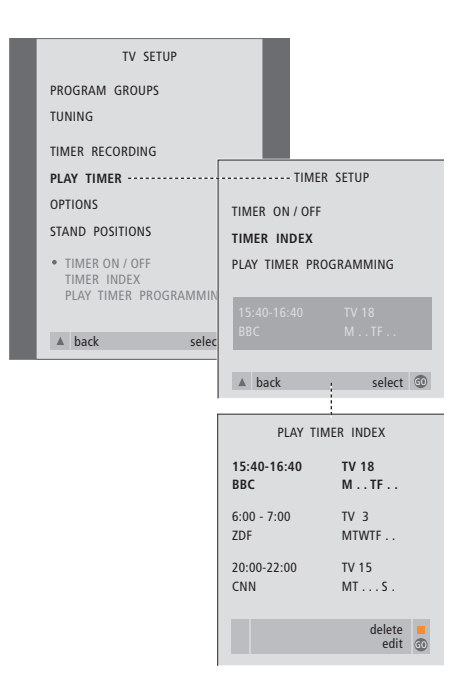

### *Per visualizzare, modificare o cancellare le impostazioni Play Timer …*

- > Selezionare TIMER INDEX dal menu TIMER SETUP per richiamare l'elenco delle impostazioni del timer. La prima impostazione del timer nell'elenco è già evidenziata.
- > Premere ▲ o ▼ per spostare il cursore su una impostazione Timer che si desidera modificare.
- > Per modificare un'impostazione, premere GO e seguire la procedura descritta a sinistra.
- > Per poter eliminare un'impostazione selezionata, premere il pulsante giallo.
- $>$  Se si cambia idea, premere  $\triangleleft$  per riportare l'impostazione nell'elenco. Si può anche premere EXIT per uscire da tutti i menu.
- > Premere il pulsante giallo una seconda volta per eliminare l'impostazione.

### **Funzioni del menu PLAY TIMER…** SOURCE

A seconda dell'opzione selezionata, SOURCE indica l'attivazione o la disattivazione di una determinata sorgente. Le opzioni\* sono: TV… Per accendere la televisione. (GROUPS)… Se sono stati creati dei Gruppi di programmi ed è stato selezionato un Gruppo come sorgente, prima di eseguire la programmazione con il timer è possibile selezionare un programma da questo gruppo come sorgente Play Timer.

V.TAPE… Per accendere un videoregistratore collegato.

DVD… Per accendere il lettore DVD.

CD… Per accendere un lettore CD collegato. N. MUSIC, N. RADIO… Per accedere ai file musicali memorizzati su un PC oppure nei siti radio di Internet. Rivolgersi al rivenditore autorizzato Bang & Olufsen per maggiori informazioni sull'accesso a questi dispositivi. A.TAPE… Per accendere un registratore audio collegato.

RADIO… Per accendere la radio.

STANDBY… Per spegnere BeoCenter 1. Se a BeoCenter 1 sono collegati altri sistemi audio o video compatibili, verranno spenti anch'essi.

PROGRAM (Numero programma)

Dopo aver selezionato la sorgente, selezionare il numero di programma desiderato.

START TIME e STOP TIME

Inserire gli orari a cui si vuole accendere e/o spegnere il sistema. Naturalmente è possibile inserire soltanto un orario d'arresto per la funzione stand-by impostata con il timer.

#### DAYS

Selezionare il giorno (o i giorni) della settimana per la funzione Timer. Verranno visualizzati tutti i giorni della settimana, iniziando con lunedì (M, per Monday). Premere una volta > per scorrere i giorni e premere ▼ oppure ▲ per eliminare il giorno che non si desidera, quindi premere  $\blacktriangleright$  per spostarsi sul giorno successivo. Per tornare al giorno precedente premere 4. Dopo aver visualizzato il giorno desiderato della settimana, premere GO per confermarlo. Le abbreviazioni utilizzate dal sistema sono: M… Lunedì

- T… Martedì
- W… Mercoledì
- T… Giovedì
- 
- F… Venerdì
- S… Sabato
- S… Domenica

\*NOTA! Si potranno selezionare le opzioni elencate solamente se la sorgente è presente nella propria configurazione di BeoCenter 1.

# Sistema del codice PIN

Si potrà proteggere BeoCenter 1 inserendo un codice PIN (numero personale di identificazione) a quattro cifre. Nel caso in cui BeoCenter 1 venga scollegato per più di 30 minuti dall'alimentazione di rete, solo chi conosce il codice PIN potrà accedere alle funzioni di BeoCenter 1.

Per attivare il sistema del codice PIN, per modificare il codice o cancellarlo del tutto, è necessario richiamare il menu per la configurazione del codice PIN.

Se il codice dovesse andare perduto o dimenticato, rivolgersi al rivenditore di fiducia Bang & Olufsen, che fornirà un codice Master per la disabilitazione del proprio codice PIN, consentendo di accedere al sistema BeoCenter 1.

# **Navigazione nel menu del codice PIN**

Richiamare il menu TV SETUP sullo schermo ed attivare il menu PINCODE SETUP, quindi selezionare le opzioni nei diversi sottomenu.

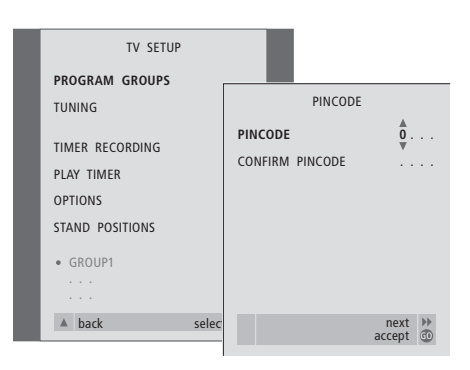

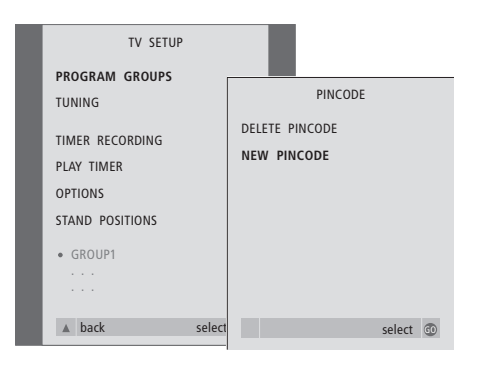

### *Per attivare il sistema del codice PIN…*

- > Premere MENU per richiamare il menu TV SETUP.
- > Premere due volte < e poi STOP per richiamare il menu PINCODE.
- > Utilizzare i tasti numerici oppure ▲ ▼ per selezionare le cifre del proprio codice. Premere ss per tornare alle cifre immesse per errore ed utilizzare ▲ oppure ▼ per modificarle.
- > Premere GO dopo aver immesso l'ultima cifra.
- > Reinserire il proprio codice per confermarlo e premere nuovamente GO.

### *Modifica o eliminazione del codice PIN...\**

- > Premere MENU per richiamare il menu TV SETUP.
- $>$  Premere due volte  $\triangleleft$  e poi STOP per richiamare il menu PINCODE.
- > Immettere il codice PIN corretto per accedere alle funzioni di modifica oppure d'eliminazione del codice PIN.
- > Per modificare il codice PIN immettere le cifre del codice con i tasti numerici oppure premere ▲ ▼, quindi premere GO.

Reinserire il codice per confermarlo.

> Per cancellare il codice PIN selezionare l'opzione DELETE PINCODE, quindi premere GO.

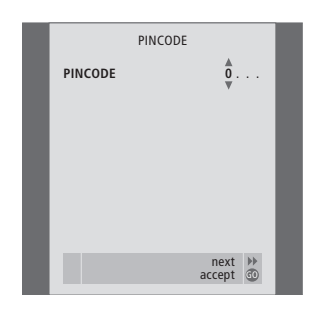

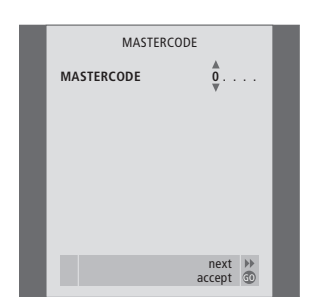

### *Utilizzo del codice PIN…*

Nel caso in cui BeoCenter 1 venga scollegato per più di 30 minuti dall'alimentazione di rete, alla riaccensione dell'unità comparirà un menu PINCODE che richiede di immettere il corretto codice PIN.

- > Immettere le cifre del codice utilizzando i tasti numerici oppure premere ▲ ▼.
- > Premere GO dopo aver inserito l'ultima cifra.
- > BeoCenter 1 si riavvia.

*L'immissione di cinque codici errati causerà lo spegnimento per tre ore di BeoCenter 1.*

### *Se si dimentica il proprio codice PIN…*

- > Rivolgersi al rivenditore autorizzato Bang & Olufsen per richiedere un codice Master a cinque cifre.
- > Quando BeoCenter 1 richiede che venga immesso il codice PIN, premere e mantenere premuto il tasto « per richiamare il menu MASTERCODE.
- > L'immissione di questo codice con i tasti numerici oppure l'azionamento di ▲ ▼ e poi di GO disattiveranno il codice PIN e riattiveranno BeoCenter 1.

# Cura di BeoCenter 1

Gli interventi di normale manutenzione, come ad esempio la pulizia di BeoCenter 1, sono di competenza dell'utente. Per risultati ottimali seguire attentamente le istruzioni fornite.

Se occorre sostituire le batterie del telecomando Beo4 attenersi alle istruzioni fornite nella Guida in dotazione con Beo4.

## **Pulizia di BeoCenter 1**

#### **Le superfici…**

Spolverare le superfici utilizzando un panno asciutto e morbido. Se necessario, rimuovere la polvere o eventuali macchie di grasso con un panno morbido, ben strizzato e privo di peli, precedentemente inumidito in una soluzione tiepida d'acqua e poche gocce di detergente delicato quale, ad esempio, un detersivo liquido.

#### **Per lo schermo di contrasto…**

Pulire lo schermo TV con un detergente liquido delicato per la pulizia dei vetri. Per garantire le prestazioni ottimali dello schermo, verificare che sul medesimo non rimangano strisce o tracce di detergente.

### **Per il frontalino in tessuto…**

Rimuovere il frontalino in tessuto estraendo con cautela ogni angolo e spingendo al tempo stesso verso il basso.

#### *Istruzioni di pulizia del frontalino in tessuto…*

- > Sciogliere 25 grammi di detersivo senza agenti sbiancanti/brillantante o candeggina in 1 litro d'acqua per il lavaggio a mano (40°C).
- > Applicare la soluzione saponosa sul frontalino in tessuto con una spugna morbida.
- > Il frontalino in tessuto deve essere imbevuto di soluzione saponosa.
- > Lasciare agire la soluzione saponosa sul frontalino in tessuto per circa mezzora, quindi risciacquare accuratamente sotto l'acqua corrente.
- > Far asciugare il frontalino in tessuto su una superficie piana.

Reinstallare il frontalino in tessuto sostenendolo agli angoli e spingendoli verso l'apparecchio e verso l'alto. È facilissimo vedere se è montato correttamente.

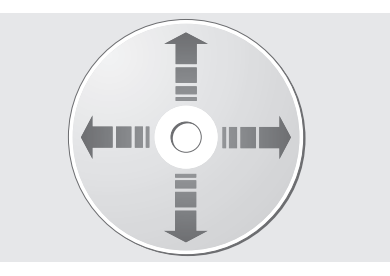

*Se vengono sempre presi per i bordi e collocati nella custodia originale dopo l'uso, i dischi DVD non richiedono interventi di pulizia. Qualora risultino imbrattati da impronte, polvere o sporcizia, pulire i DVD con un panno asciutto e morbido che non lasci filamenti. Evitare di esporre i dischi DVD a calore o umidità eccessivi e non scrivervi mai sopra.*

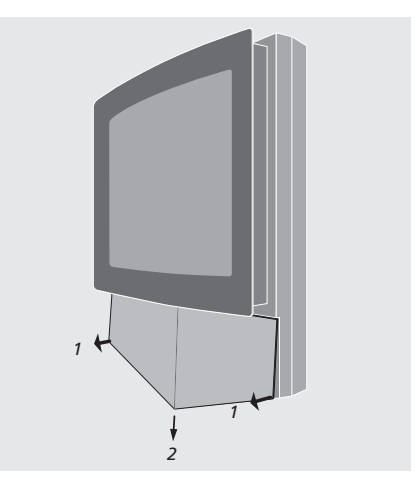

*Nota: Qualora il vetro dello schermo dovesse incrinarsi o scheggiarsi oppure subire danni di altro tipo, dovrà essere sostituito immediatamente onde evitare lesioni personali. Rivolgersi al rivenditore autorizzato Bang & Olufsen.*

# Pannello operativo e delle prese

BeoCenter 1 è provvisto di un piccolo pannello operativo e prese nella parte anteriore, situato immediatamente al di sotto dello schermo.

Da tale pannello è possibile accendere o spegnere completamente il sistema. Spegnendo il sistema si spegne anche la spia sul lato anteriore di BeoCenter 1.

Al pannello operativo e prese anteriore di BeoCenter 1 si potranno collegare cuffie o una videocamera.

# **Per attivare o disattivare l'alimentazione di rete**

Se si desidera disinserire completamente dall'alimentazione di rete BeoCenter 1, intervenire sull'interruttore principale di alimentazione situato sul pannello operativo e prese situato sul lato destro dell'apparecchio, immediatamente al di sotto dello schermo. Quando l'unità viene spenta in tal modo, si spegne anche la spia rossa anteriore di standby e BeoCenter 1 non può essere azionato.

Premere l'interruttore di rete per rimettere in tensione BeoCenter 1.

# **Collegamento delle cuffie o di una videocamera**

Per il collegamento di cuffie stereo a BeoCenter 1 utilizzare la presa contrassegnata con PHONES sul lato destro del pannello operativo e prese. Per il collegamento di una videocamera a BeoCenter 1 utilizzare le prese L, R e VIDEO.

### *Per collegare le cuffie…*

Per il collegamento di cuffie stereo a BeoCenter 1 utilizzare la presa contrassegnata con PHONES sul pannello operativo e prese. L'audio dei diffusori viene disattivato quando si collegano le cuffie e viene ripristinato quando si scollegano le cuffie.

#### *Per collegare una videocamera…*

Collegare una videocamera a BeoCenter 1 tramite le prese L, R, e VIDEO poste sul pannello operativo e prese. L e R si riferiscono al segnale audio, rispettivamente al canale del diffusore sinistro e destro, mentre VIDEO è dedicato al segnale video.

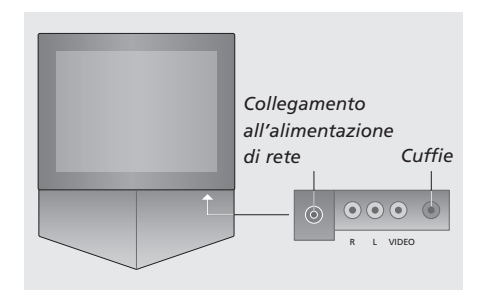

### *Per visionare le registrazioni della videocamera…*

- > Collegare la videocamera.
- > Premere TV per accendere il televisore.
- > Avviare la riproduzione della videocamera. Le immagini compaiono automaticamente sullo schermo.
- > Attivare le registrazioni mediante la videocamera.

### *Per selezionare la videocamera con il telecomando Beo4…*

- > Premere LIST sul telecomando Beo4, fino a visualizzare CAMCORD\* sul display del telecomando Beo4.
- > Premere GO per selezionare la videocamera.

### *Per registrare le registrazioni della videocamera…*

- > Se è collegato un BeoCord V 8000: collegare la videocamera ed iniziare la registrazione come descritto in precedenza.
- > Premere due volte il pulsante RECORD di Beo4 per avviare la registrazione.

Se si seleziona un'altra sorgente o si spegne BeoCenter 1 durante la registrazione da videocamera si rovinerà la registrazione. Non è possibile vedere programmi durante la registrazione.

\*NOTA! Per visualizzare CAMCORD su Beo4 occorre innanzi tutto aggiungerlo all'elenco delle funzioni di Beo4. Consultare la Guida di Beo4 per ulteriori istruzioni in merito.

Se BeoCord V 8000 è collegato all'impianto del locale principale e azionato da un apparecchio BeoCenter 1 in una stanza collegata, oppure collegato direttamente a BeoCenter 1, è possibile usare il telecomando Beo4 per avviare la riproduzione ed effettuare ricerche in una videocassetta.

Tuttavia le registrazioni possono essere eseguite nel modo descritto soltanto se BeoCord V 8000 è collegato direttamente a BeoCenter 1.

Il menu di registrazione consente anche di controllare, modificare o eliminare tutte le registrazioni a tempo in attesa di esecuzione.

Per ulteriori informazioni su BeoCord V 8000 consultare la relativa Guida. Osservare, tuttavia, che alcune funzioni descritte nella guida di BeoCord V 8000 non sono disponibili quando l'apparecchio è collegato a BeoCenter 1.

# **Riproduzione e ricerca in una videocassetta**

Dopo aver selezionato il videoregistratore mediante Beo4, sarà possibile eseguire tutte le operazioni tramite i pulsanti di controllo di Beo4. La riproduzione della videocassetta inserita viene avviata automaticamente.

### *Inserire una videocassetta in BeoCord V 8000…*

> Premere V TAPE per attivare il videoregistratore, quindi la videocassetta s'avvia automaticamente.

V. TAPE PLAY 2:42

### *Durante la riproduzione della videocassetta…*

- > Premere  $\triangleleft$  oppure  $\triangleright$  per eseguire la ricerca avanti o indietro nella cassetta.
- > Premere < oppure > una seconda volta per eseguire una ricerca più rapida.
- > Premere << oppure > una terza volta per riavvolgere o far avanzare rapidamente la cassetta oppure…
- > premere senza rilasciare <a>
d<br/>v<br/> oppure <a>
d>
per 2 secondi per riavvolgere o far avanzare rapidamente la cassetta.
- > Premere GO per avviare oppure riprendere la riproduzione.
- > Premere ▲ oppure ▼ per spostarsi avanti o indietro tra le diverse tracce oppure tra le registrazioni di una videocassetta.

### *Messa in pausa o interruzione di una cassetta…*

- > Premere GO per mettere in pausa la cassetta, quindi premere di nuovo GO per riprendere la riproduzione.
- > Premere STOP per arrestare definitivamente la cassetta.
- > Premere il pulsante di stand-by per mettere BeoCenter 1 e il videoregistratore V 8000 in stand-by.

# **Registrazione programmata con un timer mediante televideo**

Le registrazioni sono programmate facilmente mediante Televideo.

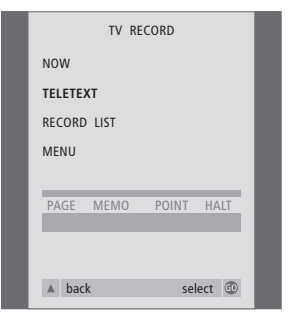

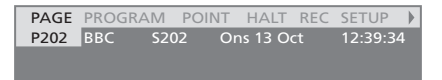

*Barra menu sulla pagina di televideo.*

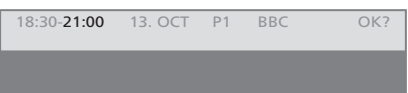

*Sopra la pagina di televideo può comparire la riga di stato con l'indicazione dell'ora di inizio e di fine, oppure del programma da registrare.*

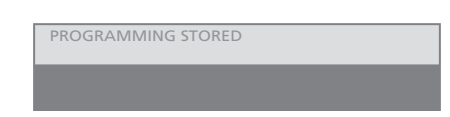

*La registrazione è ora memorizzata.*

NOTA! È anche possibile richiamare il menu per eseguire una registrazione programmata con il timer per mezzo del menu principale SETUP per il dispositivo specifico, p.e. TV, oppure il menu principale SETUP per V.TAPE.

### **Registrazione immediata**

Si potrà registrare immediatamente la trasmissione che si sta guardando. I pulsanti RECORD e STOP sul retro del telecomando Beo4 consentono l'accesso alle funzioni del videoregistratore, con possibilità di arresto del nastro e di eseguire qualsiasi tipo di registrazione, inclusa quella istantanea.

### *Inserire una videocassetta pronta per la registrazione...*

- > Premere TV per accendere il televisore.
- > Premere TEXT per accedere a Televideo.
- > Trovare la pagina desiderata.
- > Premere RECORD per selezionare un programma da registrare, o utilizzare i tasti >> per spostarsi su REC nella barra menu di Televideo e premere quindi GO.
- > Premere ▲ o ▼ per passare all'ora di avvio o al titolo del programma corrente.
- > Premere GO per selezionare l'ora di inizio o semplicemente per selezionare il titolo programma.
- > Se necessario, premere GO per selezionare l'ora di arresto, quest'ultima potrà essere cambiata premendo ▼ e includere due o tre programmi di seguito.
- > Controllare la linea di stato della registrazione, se necessario utilizzare ▲ o ▼ oppure i tasti numerici per modificare e  $\triangleleft$  o  $\triangleright$  per spostarsi tra i dati inseriti.
- > Premere GO per memorizzare la registrazione programmata con il timer. Il messaggio PROGRAMMING STORED sta ad indicare che i dati relativi alla registrazione sono stati memorizzati.

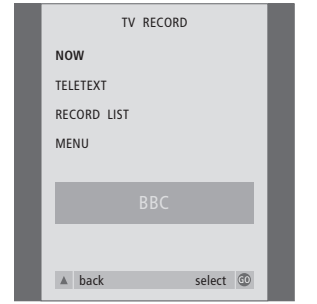

*Le opzioni di registrazione disponibili dipendono dalla sorgente selezionata. Le opzioni non disponibili appaiono oscurate sul menu.*

#### *Durante la visione di un programma…*

- > Premere RECORD per accedere al menu di registrazione. NOW è già evidenziato.
- > Premere GO per avviare la registrazione istantanea, oppure…
- > premere RECORD per avviare la registrazione.

#### *A registrazione in corso…*

- > Premere V TAPE per poter mettere in pausa una registrazione.
- > Premere STOP per mettere in pausa il nastro.
- > Premere STOP mentre la registrazione è sospesa per arrestarla completamente.

# *Nota sulla registrazione PDC/VPS…*

Se i segnali PDC (Program Delivery Control – controllo della trasmissione dei programmi) o VPS (Video Programming System – sistema di programmazione video) seguono i programmi trasmessi registrati e la funzione PDC/VPS è impostata su ON nel menu a video OPTIONS di BeoCord V 8000, i titoli dei programmi che si desidera registrare verranno evidenziati al posto dell'ora d'avvio. Non occorre confermare l'ora di inizio e di fine della registrazione, basterà confermare la barra di stato che compare al posto del titolo del programma. Se necessario, è naturalmente possibile modificare le informazioni visualizzate.

Tramite i sistemi PDC o VPS l'emittente aggiunge un segnale codificato a ciascun programma trasmesso, assicurando in tal modo la registrazione completa del programma, anche nel caso di eventuali ritardi nella trasmissione che provocherebbero lo slittamento dell'ora di inizio e di fine della registrazione.

NOTA! Durante la registrazione di programmi set-top box, non è possibile guardare contemporaneamente un altro programma set-top box. Arrestare la registrazione prima di scegliere un altro programma.

# **Registrazione mediante il menu a video**

Utilizzare il menu per impostare una registrazione programmata con il timer. Immettere le ore di inizio e di fine della registrazione e controllare che le immissioni relative al numero di programma ed alla data siano corrette prima di memorizzare i dati relativi alla registrazione. Si potranno programmare sino a 6 registrazioni programmate con il timer.

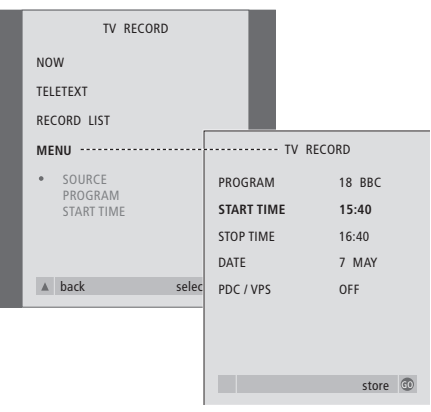

### *Inserire una videocassetta pronta per la registrazione...*

- > Premere TV per accendere il televisore o SAT per accendere il set-top box, se disponibile.
- > Premere RECORD su Beo4 per accedere direttamente al menu di registrazione.
- > Premere ▼ fino ad evidenziare MENU.
- > Premere GO per richiamare il menu a video per l'impostazione di una registrazione programmata con il timer. START TIME è già evidenziato.
- > Usare i tasti numerici o  $\triangleleft$  oppure  $\blacktriangleright$  per selezionare, ad esempio, l'ora d'avvio.
- > Premere ▲ o ▼ per passare fra le opzioni del menu.
- > Usare i tasti numerici o << oppure > per immettere le informazioni richieste per la registrazione programmata; orario di fine, data, differente numero di programma se necessario e attivazione della funzione PDC/VPS, se disponibile…
- > Premere GO per memorizzare i dati relativi alla registrazione.
- > Premere ▲ per tornare ai menu precedenti oppure premere EXIT per uscire direttamente dai menu a video.

Se il menu supporta l'opzione PDC/VPS, impostarla su OFF o su AUTO. L'opzione selezionata sarà valida solo per questa particolare registrazione. Si veda la pagina precedente per ulteriori informazioni sui sistemi PDC e VPS e sulla registrazione.

# **Controllo delle registrazioni già programmate**

Il menu di registrazione consente un accesso istantaneo per controllare le registrazioni in attesa di esecuzione. Sarà possibile modificarle o cancellarle. L'eventuale sovrapposizione di registrazioni programmate sarà indicata sia quando la registrazione viene memorizzata che nell'elenco delle registrazioni in attesa di esecuzione\*.

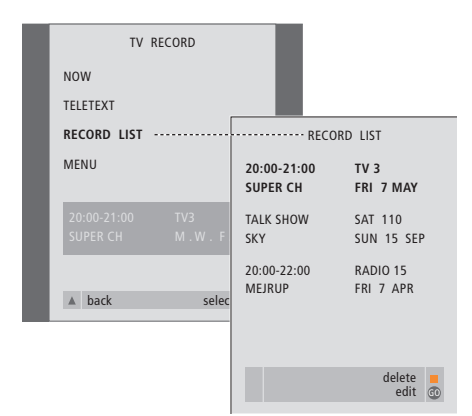

*\*Le registrazioni che si sovrappongono vengono indicate da OVERLAP. Un punto rosso contrassegna tali registrazioni. Per modificare gli orari di registrazione richiamare il menu RECORD LIST e modificare le registrazioni.*

- > Premere RECORD per accedere al menu di registrazione.
- > Premere ▼ fino a evidenziare RECORD LIST.
- > Premere GO per richiamare l'elenco registrazioni, la registrazione più prossima ad essere eseguita risulta evidenziata ed è elencata come la numero uno.
- > Se necessario, premere  $\blacktriangledown$  o  $\blacktriangle$  per passare sulla registrazione da modificare o cancellare nell'elenco.

#### *Modifica di una registrazione evidenziata …*

- > Premere GO per modificare la registrazione evidenziata.
- > Se necessario, premere < o > per modificare gli orari di avvio e di fine, la data o il numero di programma, premere  $\blacktriangledown$  o  $\blacktriangle$  per passare fra i diversi tipi di dati.
- > Premere GO per memorizzare nuovamente i dati modificati della registrazione e tornare all'elenco registrazioni.

### *Cancellazione di una registrazione evidenziata …*

- > Premere il pulsante giallo per poter eliminare la registrazione.
- > Premere il pulsante giallo di nuovo per eliminarla oppure premere « per rimetterla nell'elenco.
- > Premere EXIT per uscire dai menu a video o continuare con la modifica o la cancellazione di un'altra registrazione…

# 50 Sol Con un Set-top Box Controller...

Se un Set-top Box Controller è incorporato in BeoCenter 1 ed è stato collegato un set-top box, si può utilizzare il telecomando Beo4 per accedere ai programmi ed alle funzioni offerte dal set-top box.

Quando si attiva il set-top box, alcune funzioni sono immediatamente disponibili su Beo4. Le funzioni supplementari sono disponibili mediante il menu Set-top Box Controller che può essere richiamato a video.

Inoltre si può utilizzare la funzione Gruppi di BeoCenter 1 per accedere facilmente ad ogni programma set-top box.

Per inserire in tale Gruppo i programmi set-top box, immettere i numeri programma ed assegnare a ciascuno un nome. Dopo aver creato e selezionato un Gruppo è possibile scorrere i programmi set-top box memorizzati in tale Gruppo particolare.

Per informazioni su come creare gruppi di programmi TV, consultare *Uso dei gruppi di programmi* nella Guida a parte.

## **Uso di un set-top box**

Il Set-top box Controller consente di accedere alle funzioni set-top box mediante il telecomando Beo4, indipendentemente dalla marca del set-top box.

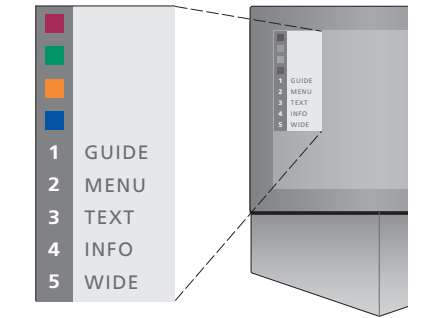

*Il menu di Set-top Box Controller consente di accedere alle funzioni specifiche del singolo set-top box. I pulsanti di Beo4 sono indicati a sinistra sul menu e i pulsanti del set-top box sono indicati a destra. Premere i pulsanti colorati oppure i tasti numerici di Beo4 per attivare l'opzione selezionata.*

#### *Uso del menu di Set-top Box Controller…*

- > Premere SAT su Beo4 per selezionare STB come sorgente.
- > Premere MENU. Sullo schermo compare il menu del Set-top box Controller.
- > Premere i tasti numerici o il pulsante colorato che attiva la funzione desiderata.

*Selezionando una funzione dal menu Set-top Box Controller mentre si sta visualizzando il modo GROUPS si provoca l'uscita dal modo GROUPS; ora sono disponibili tutti i programmi set-top box.*

### *Accesso diretto alle funzioni set-top box mediante Beo4…*

- > Premere SAT su Beo4 per selezionare STB come sorgente.
- > Premere una volta GO in modo STB e poi ▲ oppure ▼ per scorrere i programmi.
- > Premere GO e poi < o > per scorrere le pagine dei menu.
- > Premere senza rilasciare GO per far comparire la guida dei programmi oppure banner attuale o banner successivo sullo schermo in base al proprio set-top box.

# **Creazione di un gruppo di programmi**

BeoCenter 1 consente di creare al massimo 8 gruppi di programmi diversi. È possibile creare gruppi contenenti fino a 18 programmi set-top box. Lo stesso programma può essere memorizzato in più Gruppi.

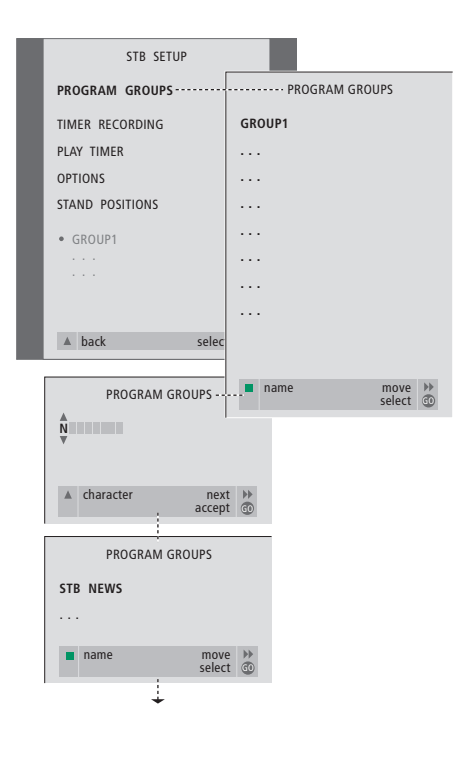

#### *Per creare un Gruppo…*

- > Premere SAT su Beo4 per selezionare STB come sorgente.
- > Premere due volte GO per richiamare il menu STB SETUP. PROGRAM GROUPS è già evidenziato.
- > Premere GO per richiamare il menu PROGRAM GROUPS.
- > Premere il pulsante verde per denominare il Gruppo e seguire le istruzioni indicate nella parte inferiore del menu; ▲ o ▼ per i caratteri e  $\blacktriangleright$  o  $\blacktriangleleft$  per passare allo spazio di carattere precedente o successivo.
- > Premere GO per confermare il nome del proprio Gruppo.
- > Premere GO per creare un gruppo e selezionare programmi.
- > Premere ▲ oppure ▼ per selezionare il numero di programma\* del programma set-top box desiderato.
- > Premere < oppure > per spostarsi tra i campi numerici. Una volta inserito il numero, specificare il nome del programma\*. Seguire le istruzioni mostrate nella parte inferiore del menu, premere  $\blacktriangle$  o  $\blacktriangledown$  per i caratteri e  $\blacktriangleright$  o  $\blacktriangleleft$ per passare allo spazio di carattere precedente o successivo…
- > Premere GO per confermare il nome del programma e per passare all'inserimento del numero del programma successivo di questo gruppo.

*\*Se non si denomina il programma set-top box, ne verrà visualizzato solo il numero quando si richiama a video il gruppo di programmi set-top box.*

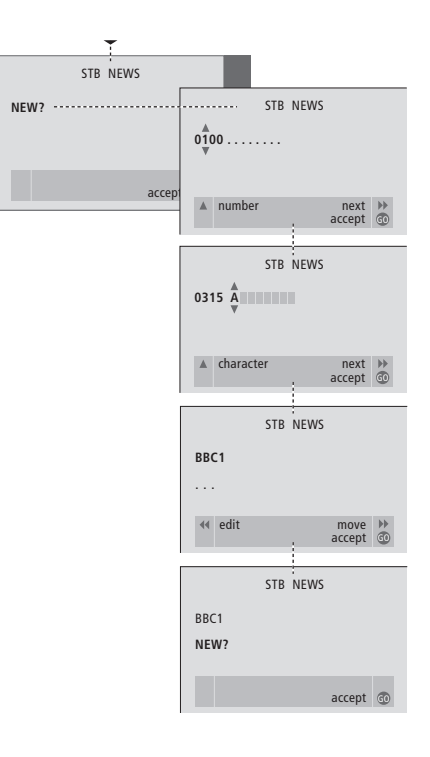

# **Spostamento di programmi in un Gruppo**

È possibile riorganizzare l'ordine in cui i programmi compaiono in un gruppo oppure eliminare programmi da un Gruppo.

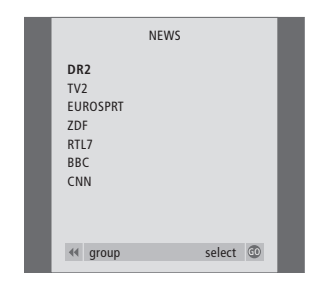

- > Premere SAT per selezionare STB come sorgente.
- > Premere due volte MENU per richiamare il menu STB SETUP. PROGRAM GROUPS è già evidenziato.
- > Premere GO per richiamare il menu PROGRAM GROUPS.
- > Premere ▼ per evidenziare un Gruppo e premere GO per selezionarlo.
- > Premere ▼ per evidenziare il programma che si desidera spostare o eliminare.
- > Premere > per spostare il programma fuori dall'elenco, quindi premere ▲ o ▼ per metterlo nella nuova posizione.
- > Premere << per rimettere il programma nell'elenco oppure premere il pulsante giallo per eliminarlo. Quando si elimina un programma nell'elenco, i programmi rimasti diminuiscono.
- > Se il programma scambia la propria posizione con un altro programma, occorre spostare tale programma su una nuova posizione.
- > Una volta terminato lo spostamento o l'eliminazione di programmi in un Gruppo, premere GO per memorizzare il Gruppo.

 $\vert$ <sub>53</sub>

## **Informazioni per l'utente…**

Durante la fase di progettazione e sviluppo dei prodotti, Bang & Olufsen dedica molta attenzione ai bisogni degli utenti, al fine di rendere i propri prodotti confortevoli e facili da utilizzare.

Ci auguriamo, quindi, che dedicherete un po' del vostro tempo per comunicarci la vostra opinione sul vostro prodotto Bang & Olufsen. Tutto ciò che considerate importante, positivo o negativo, potrebbe contribuire ai nostri sforzi volti a perfezionare i nostri prodotti.

#### Grazie!

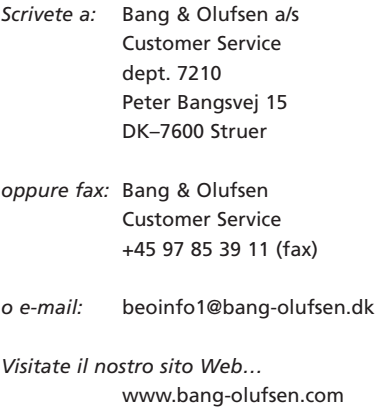

*Il presente prodotto è conforme ai requisiti stabiliti dalle direttive EEU 89/336 e 73/23.*

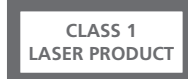

L'etichetta sul lettore CD serve a segnalare che l'apparecchio contiene un dispositivo laser classificato secondo le norme della classe 1 per prodotti laser. Per eventuali anomalie del lettore CD rivolgersi al rivenditore autorizzato Bang & Olufsen. L'apparecchio deve essere aperto esclusivamente da personale d'assistenza tecnica qualificato.

CAUTELA: L'impiego di comandi, regolazioni o procedure diversi da quelli specificati nel presente manuale possono provocare l'esposizione a radiazioni pericolose. L'uso di strumenti ottici con questo prodotto aumenta il rischio per la vista. Data la pericolosità del raggio laser usato in questo riproduttore CD/DVD per gli occhi, non cercare di smontare l'involucro. Per qualsiasi intervento di assistenza rivolgersi esclusivamente a personale qualificato. Radiazioni laser all'interno. Non guardare direttamente il raggio. Questa etichetta è applicata sul pannello posteriore.

Questo prodotto presenta una tecnologia protetta da copyright e da eventuali rivendicazioni da alcuni brevetti USA e da altri diritti di proprietà intellettuale posseduti da Macrovision Corporation e da altri titolari dei diritti. L'uso di questa tecnologia protetta da copyright deve essere autorizzato da Macrovision Corporation e si intende esclusivamente per l'uso domestico o altri usi di visione limitata, a meno che non sia stato disposto altrimenti da Macrovision Corporation. Il reverse engineering o lo smontaggio sono vietati.

Prodotto su licenza concessa da Dolby Laboratories. "Dolby" e il simbolo della doppia D sono marchi della Dolby Laboratories. Opere confidenziali non pubblicate. Copyright 1992–1997. Tutti i diritti riservati.

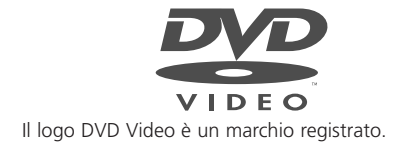

**www.bang-olufsen.com**